DAYTONS USER TPM husines useka  $No.$   $mo23$ 70: 100 BUD.

 $\mathcal{L}^{\text{max}}$ 

to

a the control

e Hard Disk

Mans (Cola) Computing

de Brosilia.

 $\mathcal{L}^{\text{max}}_{\text{max}}$ 

An Martin Street

1982  $\mathcal{L}(\mathcal{A},\mathcal{E},\mathcal{E},\mathcal{E})$ **ENDAR** 

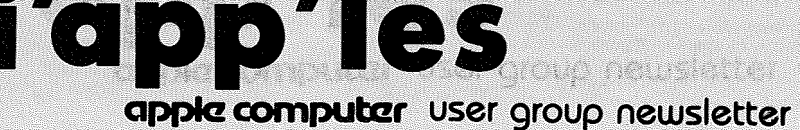

Super Commercie

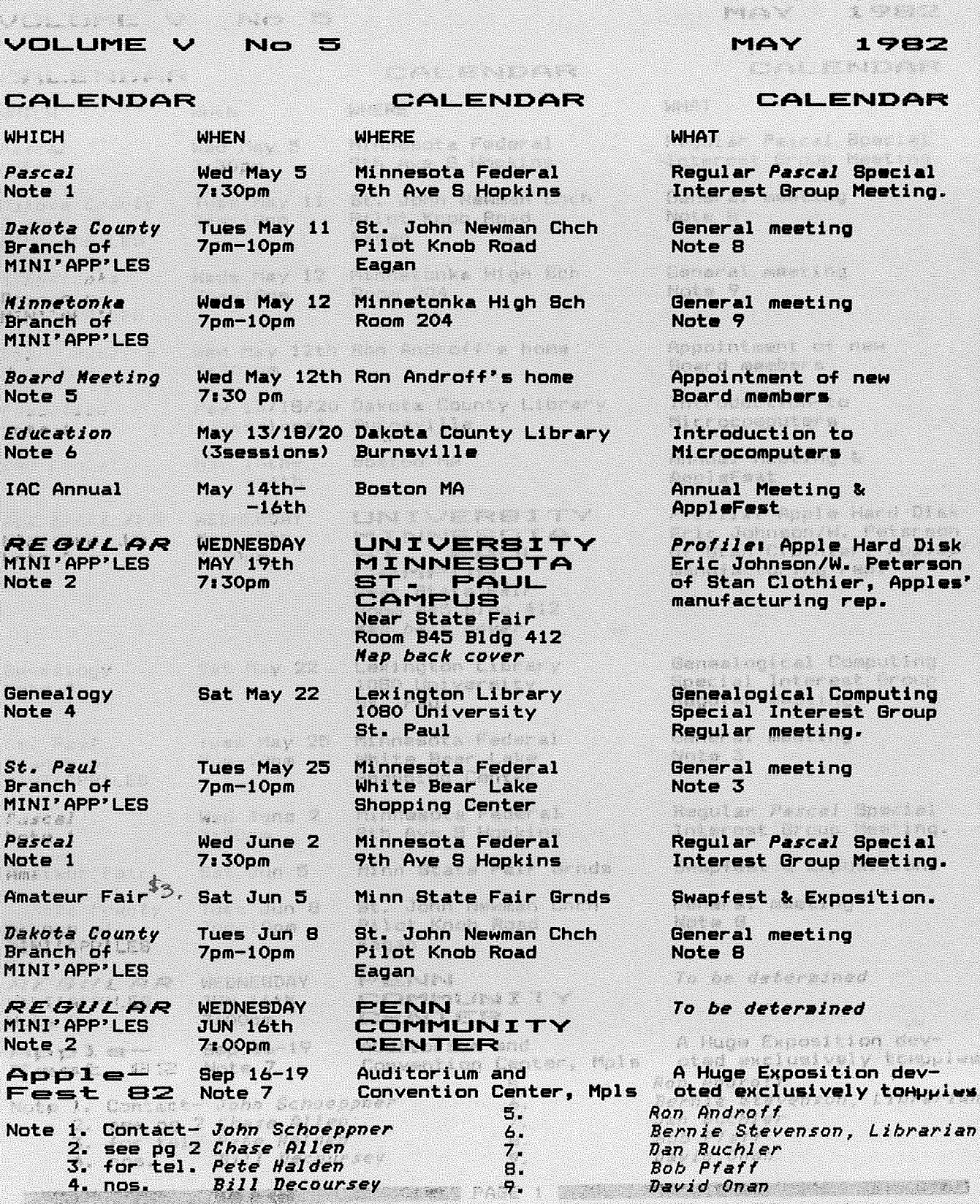

FAGE 1 **M** 

NIBBLE 516.<br>JUNE 30 th<br>KEN FOSS HOTS ST PAUL<br>1832 CLEAR AD 574-77

 $777772$ 

ŧ, j,

¥

Ç

m

MAY - 1982 NEWSLETTER

# MINI'APP'LES

The Minnesota Apple Computer Users' Group, Inc.

P.O. Box Hopkins, MN

### MINI'APP'LES OFFICERS

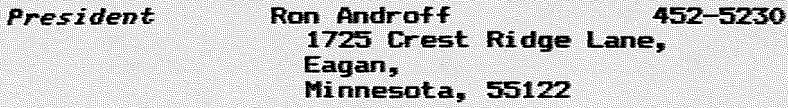

- Past President Stephen K.Johnson 869-3447 6053 Wentworth Ave S. Minneapolis, Minnesota, 55419
- **Vice President Chase Allen** 432-6245 15718 Hayes Trail, Apple Valley, Minnesota, 55124
- 890-3769 John L. Hansen **Treasurer** 38 Birnamwood Drive, Burnsville,<br>Minnesota, 55337
- Hugh Kurtzman 544-7303 **Secretary**  $11622$  Live Oak Dr., and Minnetonka, Software Minnesota, 55343 **Sales**

### **BOARD MEMBER CANDIDATES**

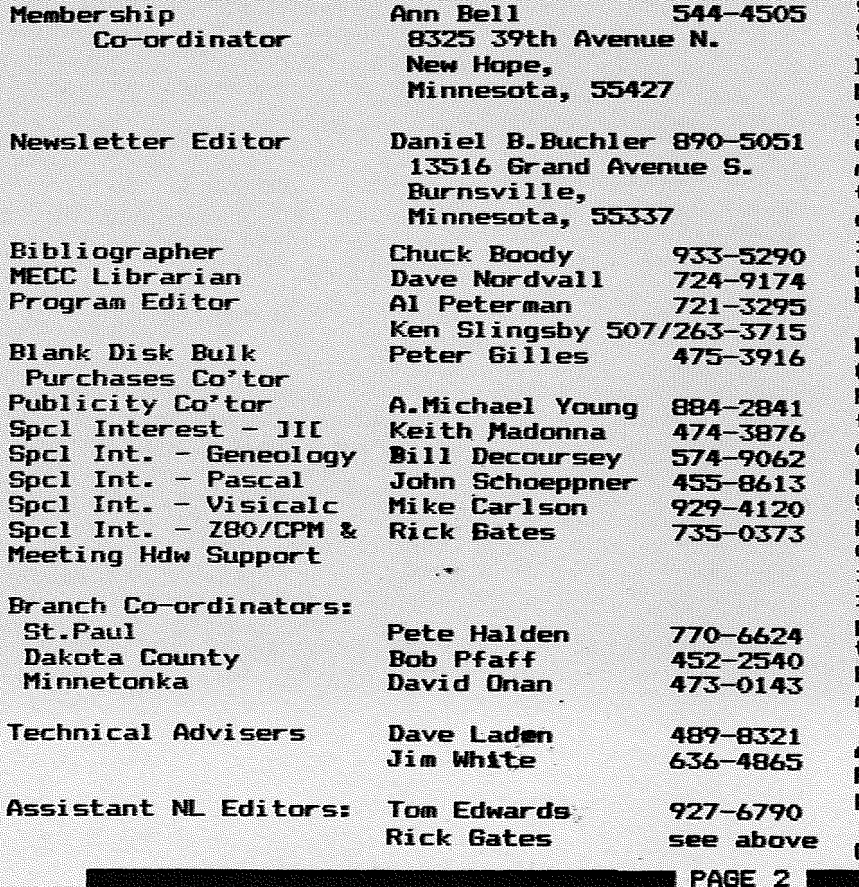

796

55343

### **INFORMATION**

This is the Newsletter of<br>Mini'app'les, the Minnesota Apple Computer Users' Group, Inc., a non-profit club. Articles may be<br>reproduced in publications of<br>other User Groups except where<br>specifically copyrighted bt author.

### Questions

Please direct questions to<br>appropriate board member or any<br>officer. Technical questions<br>should be directed to one of the<br>rechnical Addirected to one of the Technical Advisers listed here.

### Membership

Applications for membership should be directed to the Membership Co-ordinator. \$12 buys membership for one year. Members receive a subscription to this newsletter and all club benefits.

### **DOMs**

The 3 most recent DOMs (Disk of<br>the Month) are available at<br>meetings for \$5/disk or any DOM may be ordered by mail  $for$ \$7.50/disk. Contact Software Sales coord'r.

### Dealers

Mini'app'les does not endorse any  ${\sf selectific}$  dealers but does promote distribution of information which may help club members to identify the best buys and service. Conse quently the club does participate in bulk purchases of media, software, hardware and publications on behalf of its' members.

## Newsletter

Contributions Please send contributions directly to the Newsletter Editor. **Hard** copy binary or text files are<br>prefered, but any form will be gratefully accepted. Deadline for publication is the 3rd Wednesday of the month-preceding-the-month<br>in which the item might be<br>included. An article will be printed when space permits if,<br>the opinion of the Newsle  $\mathbf{m}$ the Newsletter Editor, it constitutes suitable material for publication.

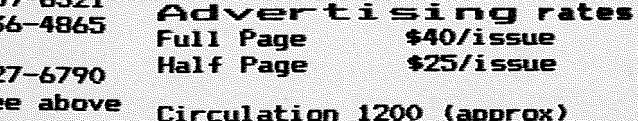

# EDITORIAL.

### *by Dan Buchler*

This month we feature two Word Processing system reviews: SuperScribe<br>IC, reviewed by Gary Mariash and Executive Secretary, from John Riskin of our own local Personal Business Systems, reviewed by Chuck Boody. Chuck in the same article reviews the Vision SO eighty column board from Australia which really sounds great.

<sup>I</sup> would like to point out to anyone considering buying a Word Processor, that the current edition of the Orchard (sold at April club meeting) contains reviews on <sup>3</sup> Word Processors: Pie Writer (Apple Pie), Easy Writer and Magic Window.

And if you want to dig back into the Sept Bl issue of Call APPLE, you will find comparisons of Apple Writer, Aptype, Apple Pie, Super Scribe and mptype, mppie iie, super suribe and<br>Super Text II. Picking a word processor<br>is like buying a car - what suits one is like buying a car - what suits one<br>person may not suit another and price er sur may not sure underty and price performance. <sup>I</sup> use Pie Writer for the newsletter and everything else and think newsletter and everything else and think<br>it is the world's greatest, but each of the above reviewers like their the above reviewers<br>respective systems.

Now days the better Word Processors handle all of the standard edit functions such as insert and replace, the ability to output controls to different printers, justification, etc. The method by which the software formats the output for printing varies considerably, and the way information is displayed for review often varies considerably. For example, SuperScribe ][ use the Hires screen with <sup>a</sup> <sup>3</sup> dot wide character to get 70 characters in view per line without additional hardware. If you can stand the character set used, <sup>I</sup> can~t, it works OK. <sup>I</sup> prefer 40 columns and the lower-case adapter approach.

SuperScribe JI includes a unique index super service in the functions a tunique index<br>feature that I would love to have on my system. So you must make your own decision.

For you old-timers using Super Text II, you may upgrade to the new Super Text 40/60 for \$50. The new version has fixes for several outstanding problems and will allow use with the Videx 80 col board. Simarlarly, Apple Pie users may upgrade to Pie Writer for \$75 by sending your original Programma disk to Hayden. \_\_\_\_\_\_\_\_\_\_\_\_\_\_11 PAGE :3

This newsletter contains <sup>a</sup> short discussion by Roger Flint on building <sup>a</sup> oiscussion by Roger Fiint on building a<br>joystick. Roger by the way is dying to get a club project going in this area. get a club project going in this area,<br>so if you want a joy stick and are so it you want a joy stick and are<br>willing to spend a little time, give him <sup>a</sup> call.

We have two programming tutorial type articles. One by Mike Murrell shows artities the by the narrest shows designed screen Menu in maki\_ng for super easy selection of options. The second by Dave Onan, shows how, using some simple BASIC statements, you can FORMAT your numerical output. In <sup>a</sup> sense he has created <sup>a</sup> rudimentary PRINT USING.

David Laden continues his regular monthly publication bibliography. and Chase Allen continues to educate us!

Last, but not least, our out-going President says goodbye and reviews <sup>a</sup> book on Applesoft. Publication mext month.

In case you were unable to come to the April meeting, Chase Allen was favored for Vice President by <sup>103</sup> votes to <sup>72</sup> over Ken Sl <sup>i</sup> ngsby. There was no contest: for Androff as President, Kurtzman as Secretary and Hansen as Treasurer.

By the way, <sup>I</sup> still have unidentified diskettes in my possesion. Persumably they were submitted to me at some time with software or newsletter articles. If anyone is missing <sup>a</sup> disk, please give me <sup>a</sup> call.

many  $\overline{\text{our}}$ Concluding, I wish to thank our supporting advertisers for newsletter.

# THANK-VOU

*by Stephen K. Johnson*

This has been quite <sup>a</sup> year for Mini" app"les. We have grown -from about 400 members <sup>a</sup> year ago to almost 900 today. That is <sup>a</sup> growth over 200%. That change in the membership has not made our work as officers any easier, but, as my term as President of but, as my term as rresident of<br>Mini'app'les comes to a close, I must thank all my fellow officers and board members for a JOB WELL DONE. These persons did their jobs and tasks per enter their jobs and tasks direction, or need to check for satisfactory completion. They made the learning experience and the job of the President very easy. This kind of fellowship makes for <sup>a</sup> good and smooth running club. Keep up the good work as we change officers for B2-S3.

MINI'?PP'E€€: ·: I:MAy - <sup>1982</sup> NEWSLETTEE

### A Review *by Cary N. Mariash*

One of the many uses a small computer is ideally suited for is wor.d processing. Besides the dedicated word processors on the market, there are numerous programs available which permit word processing on general microcomputers. Those of us who own Apples, however, have had several limitations facing us which make word processing on our favorite computer somewhat difficult to do. Not so anymore. Superscribe Jr, from On-Line Systems, overcomes all the potential problems, and provides some bonuses as well.

One of the first problems we Apple users face is the lack of lower case letters. This word processing package uses the high-res screen to generate both upper and lower case letters. In fact, it generates all ASCII characters, including differentiating control<br>characters. Imagine. typing a Imagine, typing control-R, and seeing a special control character on the- screen! In addition, the documentation provides simple<br>explanations for creating the explanations for creating the "shift-key" modification. This simple modification allows you to enter all modification ailows you to enter air shift-key, just like <sup>a</sup> normal shift-key, just<br>typewriter.

*(This is the same shift key mod. used by many Nord Processors and other software - Ed •* .>

The second problem our Apples suffer from is <sup>a</sup> 40 column screen. Superscribe II lets you view the text as you enter it with up to <sup>70</sup> columns. No you enter it with up to 70 columns. And<br>extra hardware is needed. They again extra hardware is heeded. They again<br>use the high-res screen to generate characters 3 dots wide with one dot spacing (280/4=70>. Its just like having <sup>a</sup> 70 column board at no extra cost.

The word processing capabilities of this package are outstanding. Besides the usual "cut & paste", global search and replace, delete, insert, and find commands which are available on all good word processors, this package has numerous other capabilities. For example, all formating and printing commands can be embedded in the text and changed anywhere at anytime. You can define single key macros to represent any character string. Other features any character string. Other reatures<br>included in this package, which should also be standard on any good package, are the support of proportional spacing,

SUPERSCRIBE  $\prod_{\substack{\text{underlining, superscripting, but not} \\ \text{and headers and footnotes.}}}$ 

Special features in Superscribe JD which are not present in other packages<br>include the following items. The include the following items. working text can be as large as you have space on your disk, up to  $65,000$  bytes. Movement of text from the computer to the disk is done automatically. It is as if you have much more than 48K RAM in your computer to use. Another special feature offered is printer spooling. This means that you can be printing one manuscript (for the newsletter?) while working on another at the same time. No wasted time waiting for your printer finish before proceeding. <sup>A</sup> third special feature <sup>I</sup> want to mention is automatic indexing. If you are writing a book or manuscript which requires an index, this package allows you to insert <sup>a</sup> special character in the text next to any word you wish to be indexed. After the text is written, the indexed words are remembered, and the index is written, alphabetically if you wish, with all the appropriate page numbers. There are numerous other outstanding features which I have not even mentioned let alone described, such as automatic or manual hyphenation.

<sup>I</sup> do want to mention <sup>a</sup> few problems I have encountered.

- 1. With Epson printers you have to define the length of the page to be one line less than the actual length.
- 2. The embeded command to define the text which goes next to the page number does not work. You have to define this text just prior to printing.
- 3. Following the printing of a footnote, an extra page is inserted without any text.

These problems are relatively minor considering the powerful nature of the word processing package. I have called On-Line Systems and was informed that they are aware of the bugs. Instead of trying to fix them, they are no longer distributing Superscribe II, but will be selling a new package entitled Screenwriter Jr. They tell me that this package will be even more powerful than Superscribe! To those of us who already own Superscribe JI, On-Line Systems will provide an update to Screenwriter JE for only \$5.00. As usual, On-Line not only distributes quality products for very reasonable prices, but also provides excellent support. I certainly would recommend Superscribe Jr to anyone who wants to use their computer for word processing.

G ථ PAGE 4

MAY - 1982 NEWSLETTER

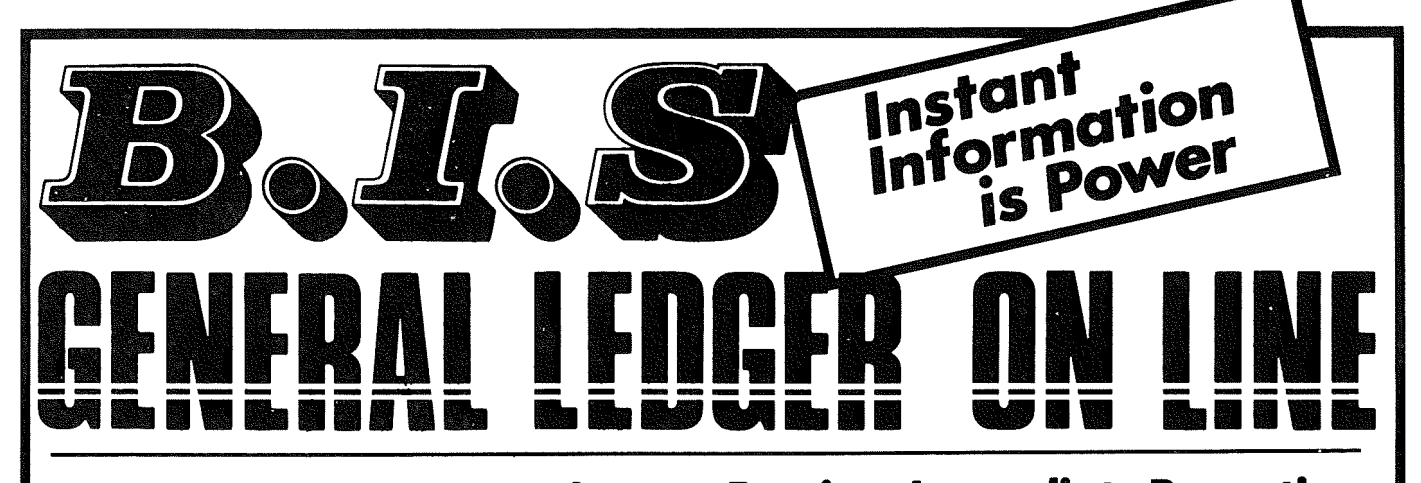

# **Instant Posting-ImmediateReporting**

POWER to make fast, efficient management decisions. POWER to adjust to fluctuations in sales. POWER to increase productivity and profits.

B.I.S is mbre than just a general ledger ... it's business information system that can produce selected business activity reports immediately.

B.I.S IS FAST

• Machine language saves time ... accepts 3000 entries a day as fast as you can type. Every entry is saved for selective analysis.

- Instantaneous posting 40 split entries can be completely posted in less than 20 seconds.
	- Immediate reporting within four minutes of any entry, a complete BALANCE SHEET, P&L, or DETAILED SELECTIVE ANALYSIS REPORT reflecting that entry can be printed and reviewed.

### B.I.S IS FLEXIBLE

- Define your own Journal Names, Account Prompts, Activity Codes, Custom Report Generators, Account Ranges and Descriptions.
	- A single B.I.S General Ledger handles THREE completely separate
	- sets of books with consolidating capabilities.

### B.I.S IS EASY TO USE

- Menus are simple. • Accounts and Journals are
- already set up.
	- Hand-holding Tutorial Manual outlines every key stroke.

Put the power of B.I.S to work for you.

B.I.S is available from your local Apple dealer for \$295. If he's out of stock, have him give us a call at (214) 341-1635 or write:

## John Broderick, CPA Broderick.Associates

8635 Shagrock Dallas, Texas 75238

# MINI'APP'LES Education

### by Chase Allen

On the 24th of March a seminar in our Education Series was held. The speaker was Chuck Thiesfeldt. The subject was the hardware level interface with Apple [ peripheral devices. Chuck did an outstanding job of outlining the principal features of memory-mapped *110* as it is implemented on the Apple Seven people were in attendance, and all<br>came away with a much better came away with a much better<br>understanding of how the Apple communicates with peripheral devices.

The next project for the Education Department is an outgrowth of the Peripherals Seminar. Chuck and <sup>I</sup> felt that there was enough need to present <sup>a</sup> three or four session series, aimed at the brand new Apple owner. The series will cover much of the same material, in <sup>a</sup> little more leisurely, basic fashion. The intent will be to appeal to all levels of experience, but to be an introductory discussion of the Apple System, useful to the beginner, as well as the more experienced type who wants to know the specifics of the Apple. More about this in the next newsletter.

# $\text{DECIMAL}$   $\text{DECIMAL}$   $\text{DRC}$   $\text{DRC}$   $\text{DRC}$   $\text{DRC}$   $\text{DRC}$   $\text{DRC}$   $\text{DRC}$   $\text{DRC}$   $\text{DRC}$   $\text{DNC}$   $\text{DNC}$   $\text{DNC}$   $\text{DNC}$   $\text{DNC}$   $\text{DNC}$   $\text{DNC}$   $\text{DNC}$   $\text{DNC}$   $\text{DNC}$   $\text{DNC}$   $\text{DNC}$   $\text{DNC}$   $\text{$

### by Dave Onan *47.1-0143*

The Decimal Formatter program below uses some easily understood techniques to print out columns of numbers with the decimal points aligned. statements describe how it works and how it is used.

]RUN ENTER ANY NUMBER ?1234.5678 HOW MANY DECIMAL PLACES ? ?3  $SB = 1234568$ **se <sup>=</sup> 1234.568**  $IC = 1234$ SC\$ = 1234.568 SB\$ = 1234568  $NTGERLN = 4$  $SD$ = 1234$ DEC\$ = 588 SF\$ = 1234.568 LENGTH IS 8 SPACES NUMERIC VALUE IS 1234.568 END

# PRINTER RIBBONS

# POSTSCRIPT

by Dan Buchler

I tried the Centronics type 700 ribbon in the article in my Epson as described in the article<br>by Don Fuller in last months by Don Fuller in last months<br>newsletter. My advice is DON'T. by Don Fuller in newsletter.<br>Problems:

- 1. Centronics ribbon is about 1/16th inch wider than that used by Epson. inch wider than that used by Epson.<br>So it drags in the cartridge causing the drive gears to either slip or even jamb completely.
- 2. Mobius loop interferes with printing at extreme right edge of travel (col positions 77 thru 80).
- 3. Ribbons are inked differently from the ones for the Epson and print very light.
- 4. <sup>I</sup> could'nt find one for \$4.95. <sup>I</sup> paid \$7.50

The Silver Dollar replacements sold by Recycled Music Systems at *2/\$8.00* work OK, but utilize <sup>a</sup> bluish ink which you may or may not like. They don't last quite as long as the Aspen manufactured ribbons.

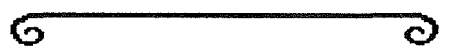

- 
- \* 30 REM BY DAVE ONAN II
- 40 REM WRITTEN \* JANUARY 1, 19
- 82<br>REM \* 50 REM UPDATED JANUARY 22, 1
- 982 60 REM \*\*\*\*\*\*\*\*\*\*\*\*\*\*\*\*\*\*\*\*\*\*\*\*\*\*<br>\*\*\*\*\*\*\*\*<br>41 REM
- 
- 62 REM ------RETURNS THE FOLLOWI **NG----------------**
- 64 REM ------SF\$ = FORMATTED NUM BER AS A STRING
- 66 REM ------LF = LENGTH OF FORM ATTED STRING <COLUMNS)
- 68 REM ------SV = FORMATTED NUMB ER AS A NUMBER
- 70 REM<br>80 REM
- THE LUMBERJACK'S CO NSTRUCTION OF A PROGRAM TO
- 90 REM FORMAT NUMBERS WITH DECIMALS<br>REM
- 100 REM SO THEY CAN BE FED INTO A PRINTER
- 110 REM WITH ENOUGH DATA T o TAB THEM
- 120 REM INTO COLUMNS WITH RIGHT JUSTIFICATION

**PAGE 6 PAGE 6** 

### MAY - 1982 NEWSLETTER

MINI'APP'LES

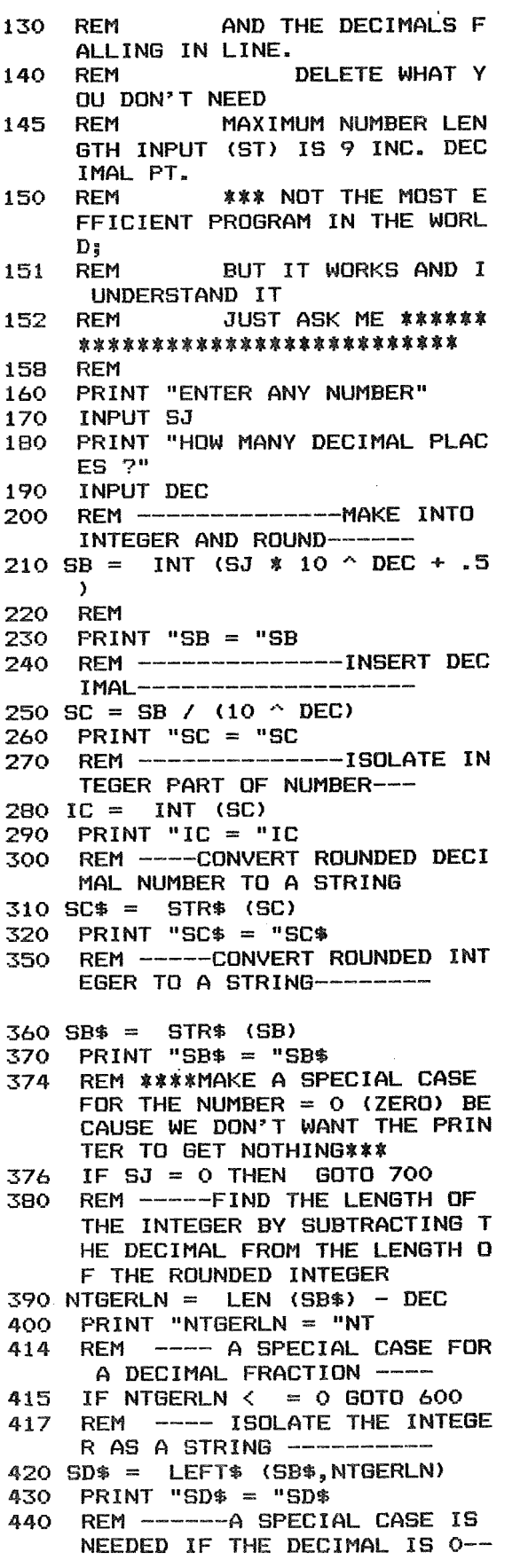

450 IF DEC = 0 THEN GOTO 540  $460$  DEC\$ = RIGHT\$ (SB\$, DEC) 470 PRINT "DEC\$ = "DEC\$ 480 SF\$ = SD\$ + "." + DEC\$ PRINT "SF\$ = "SF\$ 490.  $500$  LF = LEN (SF\$) 510 PRINT "LENGTH IS "LF" SPACES u  $514$  SV = VAL (SF\$) 516 PRINT "NUMERIC VALUE IS "SV GOTO BOO: REM END OF GENERA 520 L CASE PATH THRU PROGRAM---530 REM ------SPECIAL CASE FOR D  $ECIMAL = 0---- 540$  SF\$ = SD\$ + "." 550 PRINT "SF\$ = "SF\$ 560 LF = LEN (SF\$) 570 PRINT "LENGTH IS "LF" SPACES  $\bullet$  $574$  SV = VAL (SF\$) 576 PRINT "NUMERIC VALUE IS "SV GOTO 800: REM END 580 REM ------END OF SPECIAL CAS 590  $E$  FOR DECIMAL =  $0$  --REM ------SPECIAL CASE FOR D 598 ECIMAL FRACTION-- $600$  SF\$ = SC\$ 610 PRINT "SF\$ = "SF\$  $620$  LF = LEN (SF\$) 630 PRINT "LENGTH IS "LF" SPACES 634 SV = VAL (SF\$) 636 PRINT "NUMERIC VALUE IS "SV GOTO 800: REM END 640 REM ------END SPECIAL CASE F 645 OR DECIMAL FRACTION 690 REM \*\*\*\*SPECIAL CASE FOR NUM  $BER = 0$ 700 SF\$ = SB\$ + "." 710 PRINT "SF\$ = "SF\$ 720 LF = LEN (SF\$) 730 PRINT "LENGTH IS "LF" SPACES 736 SV = VAL (SF\$) 738 PRINT "NUMERIC VALUE IS "SV REM \*\*\*END SPECIAL CASE FOR 740  $NUMBER = 0$ 800 PRINT "END": END APPLEFEST, 82 by Dan Buchler

You may have noticed that AppleFest will be coming to Minneapolis in September. We hope to participate in the Fest, i.e. we nope to participate in the rest, i.e.<br>operate a booth. As many as 30,000<br>people could attend the show! So it<br>might be alot of fun, and hard work<br>too. By way of this article, we are<br>starting early to solicit help in<br>mann show, thinking up ideas for demos, etc. If you are interested, please call me or any club board member.

PAGE 7 PAGE 7

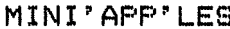

**MAY**  $\overline{\phantom{a}}$ 1982 NEWSLETTER

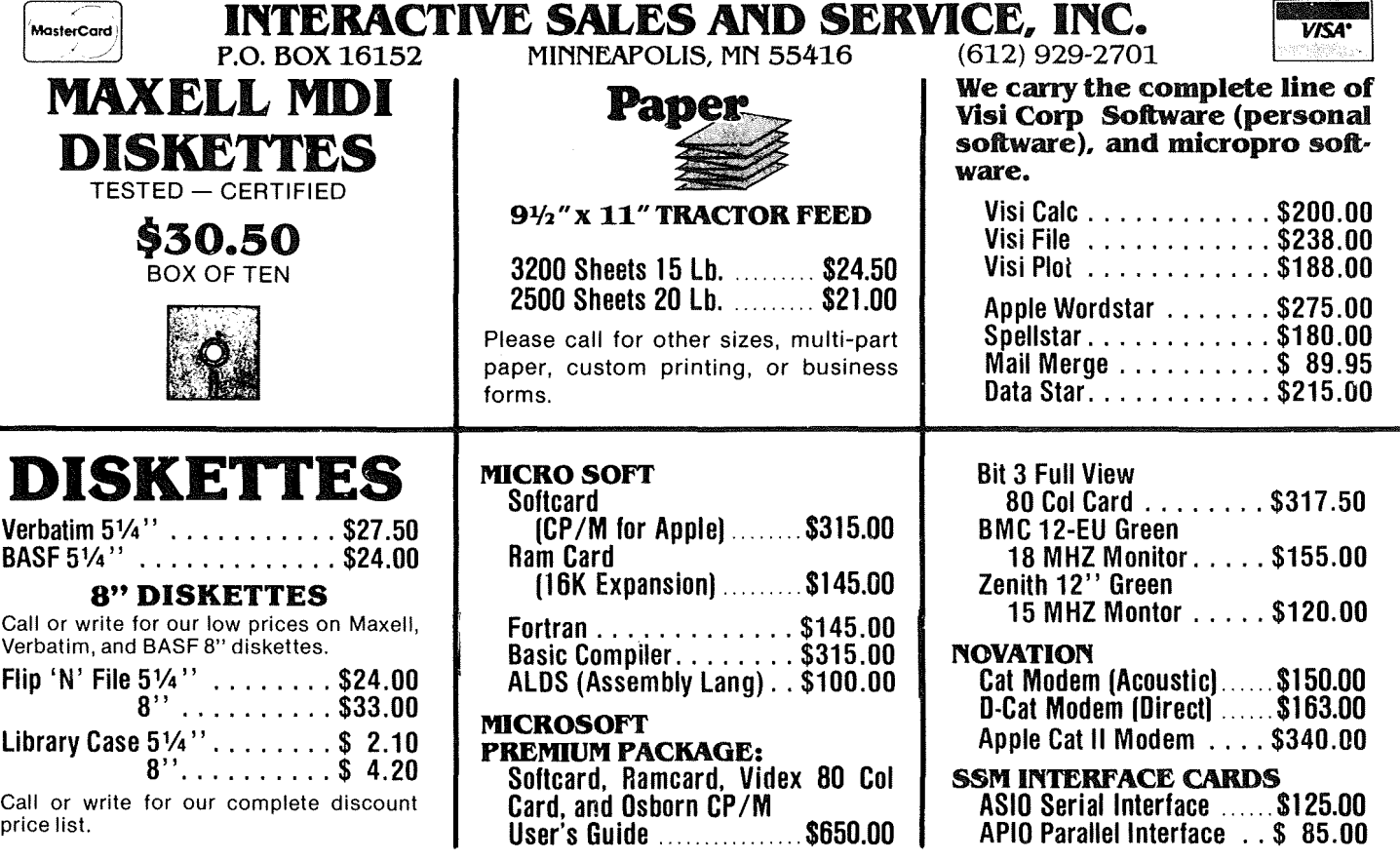

**MINNESOTA RESIDENTS PLEASE ADD 5% SALES TAX**

# **Ask for SYNCOM diskettes, with burnished Ectype®coating and dust-absorbing jacKet liners.**

As your floppy drive writes or reads, a Syncom diskette is working four ways to keep loose particles and dust from causing soft errors, dropouts.

Cleaning agents on the burnished surface of the Ectype®coating actually remove build-up from the head, while lubricating it at the same time.

A carbon additive drains away static electricity before it can attract dust or lint.

Strong binders hold the signalcarrying oxides tightly within the coating.

And the non-woven jacket liner,

A Division of Schwan's Sales Enterprises, Inc.

more than just wiping the surface, provides thousands of tiny pockets to keep what it collects.

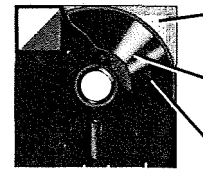

nearest you.

Liner collects and "pockets" loose particles Tightly bonded milled ferrous oxides

Head-cleaning and anti-static agents To see which Syncom diskette will replace the ones you're using now, send for our free "Flexi-Finder" selection guide and the name of the supplier

Syncom, Box 130, Mitchell, SD 57301. **800-843-9862;** 605-996-8200.

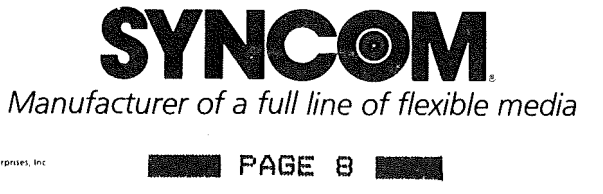

MAY - 1982 NEWSLETTER

### by *Mike Mu.rrell*

How would you lik~ to be able to control your programs like all the Visi systems do? Just move the cursor around systems do: odst move the Lursor around<br>the screen and hit return. A turnkey system that doesn't have to check spelling. Well the following program should give you <sup>a</sup> good start.

The idea is to put <sup>a</sup> menu someplace on the screen and wait for a key to be on the screen and wait for a key to be<br>hit. Then analyze the input, move the cursor or change control of the program to somewhere else.

To use this subroutine to fit your situation, here is some insight to what I tried to do. Lines 10 and 11 are just to read the keyboard with no blinking cursor. Lines 110 thru 501 will read the prompts you have choosen for your program into an array S\$. You should have at least 6 prompts, thats because I wanted two lines. With more than 20 prompts line 8000 would be changed to list the next batch of prompts. Lines 520 thru 550 display the selected prompts. Changing <sup>J</sup> from <sup>1</sup> to <sup>2</sup> in this example displays the first or seconds <sup>10</sup> prompts.

The prompts are displayed on the screen as <sup>4</sup> lines starting at lne TP. Each prompt must have the same width FW and the number of data prompts per screen is ND. Change these as need be. The cursor is initialized to position <sup>1</sup> of the first 10 prompts. Lines 1100 thru 1600 is the main control. If a chro 1800 is the main control. It a<br>space (dec 32) is hit the <mark>cursor</mark> is space where  $327$  is mit the cursum is<br>shifted to the other line. If a left or shifted to the other line. If a left or<br>right arrow (dec 8 or 21) is hit the right arrow the o or 217 is mit the<br>cursor will move the cursor left or right respectfully and also check for the end of line. Dec 13 is a return and the end of line. Dec is is a return and<br>is the key to activate the prompt. This is the key to activate the prompt. This Is a 00306 to the interpretation center.<br>If the cursor is in the first position, then I = 1. The program should execute the proper code for that prompt.

Data statements 1800 thru 1900 are the prompts, all of which are 8 characters wide. Lines 1910 thru 1950 are an extra added attraction. They are the expanded meaning of each prompt. These will be displayed by line 900; TP <sup>+</sup> <sup>5</sup> in this case. You can move this line + 5 in this case. You can move this line<br>of information anyplace on the screen.

Lines 2000 thru 6000 are the lines you always wanted someone else to write. they control the cursor's movements, checking for end of line and moving to the next line.

CURSOR MENU This is not <sup>a</sup> demonstration of how to set up <sup>a</sup> print but how this might be used for a tyro.

### JLIST

```
o REM
CURSOR INPUT<br>1 REM
 1 REM
BY
MIKE MURRELL
```
10 POKE 768,44: POKE 769,00: POKE 770,192: POKE 771,16: POKE 7 72,251: POKE 773,173: POKE 7 74,00 11 POKE 775,192: POKE 776,141: POKE 777,15: POKE 778,3: POKE 779 ,44: POKE 780,16: POKE 781,1 92: POKE 782,96 50 D\$ = CHR\$ (4)  $60$  ESC\$ = CHR\$ (27)<br>100 HOME 100 HOME<br>110 INVERSE : FOR I = 1 TO 160: PRINT 110 INVERSE: FOR I = 1 TO 160: PRINT<br>" ";: NEXT: NORMAL 200 TP = 2: VTAB TP  $300$  FW =  $8$  $400 \text{ ND} = 10$ <br> $410 \text{ FOR } J$ : 410 FOR <sup>J</sup> = <sup>1</sup> TO <sup>2</sup>  $500$  FOR  $I = 1$  TO ND: READ S\$(J, I ): NEXT: NEXT 501 FOR <sup>J</sup> = <sup>1</sup> TO 2: FOR <sup>I</sup> = <sup>1</sup> TO ND: READ EX\$(J, I): NEXT : NEXT  $510 J = 1$ <br> $520 NORM$ 520 NORMAL: VTAB TP 550 FOR <sup>I</sup> = <sup>1</sup> TO ND: PRINT S\$(J, I);: NEXT  $600$  I = 1<br>700 VTAB 700 VTAB TP: POKE 36,0 800 INVERSE : PRINT Ś\$(J,I)<br>900 INVERSE : VIAB TP + 5:  $INVERSE: VTAB TP + 5: CALL$ <br>- 868: PRINT EX\$(J,I): NORMAL <sup>1100</sup> CALL 768:CH <sup>=</sup> PEEK (783) - <sup>128</sup> 1200 IF CH = 32 THEN GOSUB 5400 1300 IF CH = 8 THEN  $D = -11$  GOSUB 2000 1400 IF CHAR = 21 THEN D = 1: GOSUB 2000 1500 IF CH = 13 THEN GOSUB 7000 1600 1700 1800 1900 GOTO 900<br>NORMAL NORMAL DATA "LOAD ","SAVE ","MX-80 ","ITALIC ","STA NDARD","80 CHR ","132 СНR "<br>,"MX-100 ","MORE ","EXIT "<br>DATA "SINGLE ","DOUBLEV ","DOUBLEH ","QUAD ","SPA CEO ","SPACE1 ","SPACE2 "<br>"EDIT ","MORE ","BOOT, "

**PAGE 9 PAGE 9** 

**GOTO 10** 

MINI'APP'LES **ITALIA ESTE EN ENTRE EN 1982 NEWSLETTER** 

Cursor Menu Continued from page 9

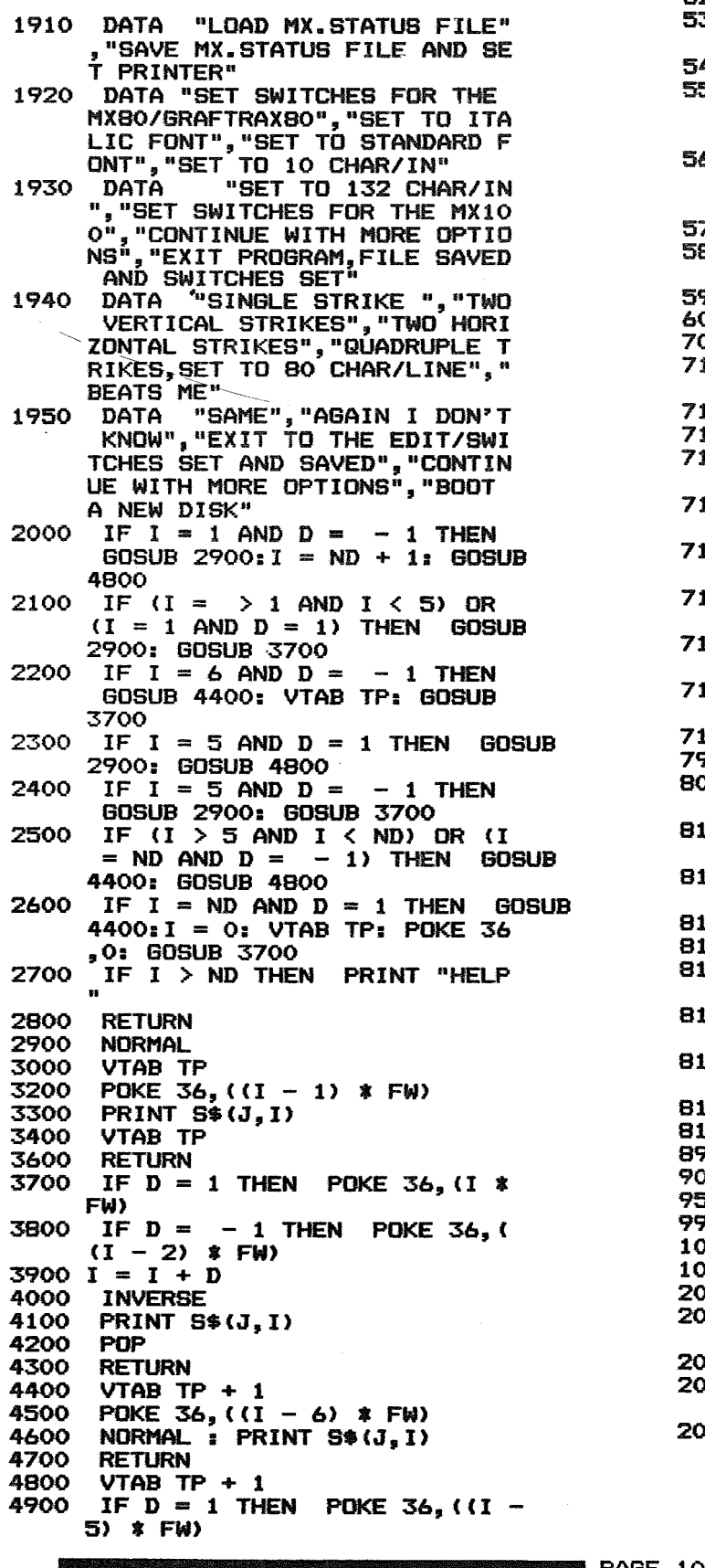

1 THEN GOTO 9000 2 THEN 9500 IF  $I = 3$  THEN TYPE = 1: RETURN 5400 IF  $ND < = 5$  THEN RETURN<br>5500 IF  $I = \frac{1}{2}$  and  $I = \frac{1}{2}$  and  $I = 5$ D = 1: GOSUB 2900: GOSUB 570  $5200$   $I = I + D$ 5300 PRINT S\$(J,I): POP = RETURN  $5600$  IF I =  $> 6$  AND I < = ND THEN  $BOSUB 4400: I = I - 6: D = 1:$ VTAB TP: BOSUB 3700  $5700$   $I = I + 4$ 5800 IF I =  $>$  ND THEN I = ND -<br>5900 POP 6000 GOSUB 4800<br>7000 IF J = 2 TI  $7000$  IF  $J = 2$  THEN 8000<br> $7100$  IF  $I = 9$  THEN  $J = 2$ : POP : GOTO IF I =<br>IF I =<br>IF I = IF  $D = -1$  THEN POKE 36, ( IF D = - 1<br>(I – 7) \$ FW)<br>Interect INVERSE

5000 5100

5500 IF

5900<br>6000

7110 7120 7130 520

7140 IF  $I = 4$  THEN  $A = 2I$  RETURN 7150 IF  $I = 5$  THEN  $A = 1$ : RETURN  $7160$  IF I = 6 THEN C = 21 RETURN 7170 IF  $I = 7$  THEN  $C = 1$ : RETURN 7180 IF  $I = 8$  THEN TYPE = 21 RETURN 7190 IF <sup>I</sup> = 10 THEN 20000 7999 RETURN<br>8000 IF I = IF  $I = 9$  THEN  $J = 1:$  POP : GOTO 520 8110 IF  $I = 1$  THEN  $B = 1$ : RETURN 8120 IF  $I = 2$  THEN  $B = 2$ : RETURN 8130 IF I = 3 THEN  $B = 3:C = 2:$  RETURN 8140 IF I = 4 THEN  $B = 4:C = 2:$  RETURN 8140 IF  $I = 4$  THEN  $\overline{B} = 4$ :  $\overline{C} = 2$ : RETURN 8150 IF  $I = 5$  THEN  $DD = 1$ : RETURN 8160 IF  $I = 6$  THEN  $DD = 2$ : RETURN 8170 IF  $I = 7$  THEN  $DD = 3$ : RETURN 8180 IF I = 8 THEN GOTO 10000

9000 REM 9500<br>9999 **RETURN** 10000 REM 10100 RETURN 20000 PRINT D\$;"PR\*l" 20010 IF D < 3 THEN PRINT ESC\$; IF D < 3 THEN PRINT E<br>(4 - 2 \* D);: GOTO 20030<br>DDJ11 EOD1: 90 20020 PRINT ESC\$;"l"; 20030 E = 801 IF  $C = 2$  THEN E = 8 1 20040 PRINT ECS\$; CHR\$ (84);ESC\$ ; CHR\$ (E): IF B < 3 THEN PRINT ESC\$; CHR\$ (70); II BOTO 20060

 $8190$  IF  $I = 10$  THEN END<br>8999 RETURN

RETURN<br>REM

BOTO 17

MINI'APP'LES

MAY - 1982 NEWSLETTER

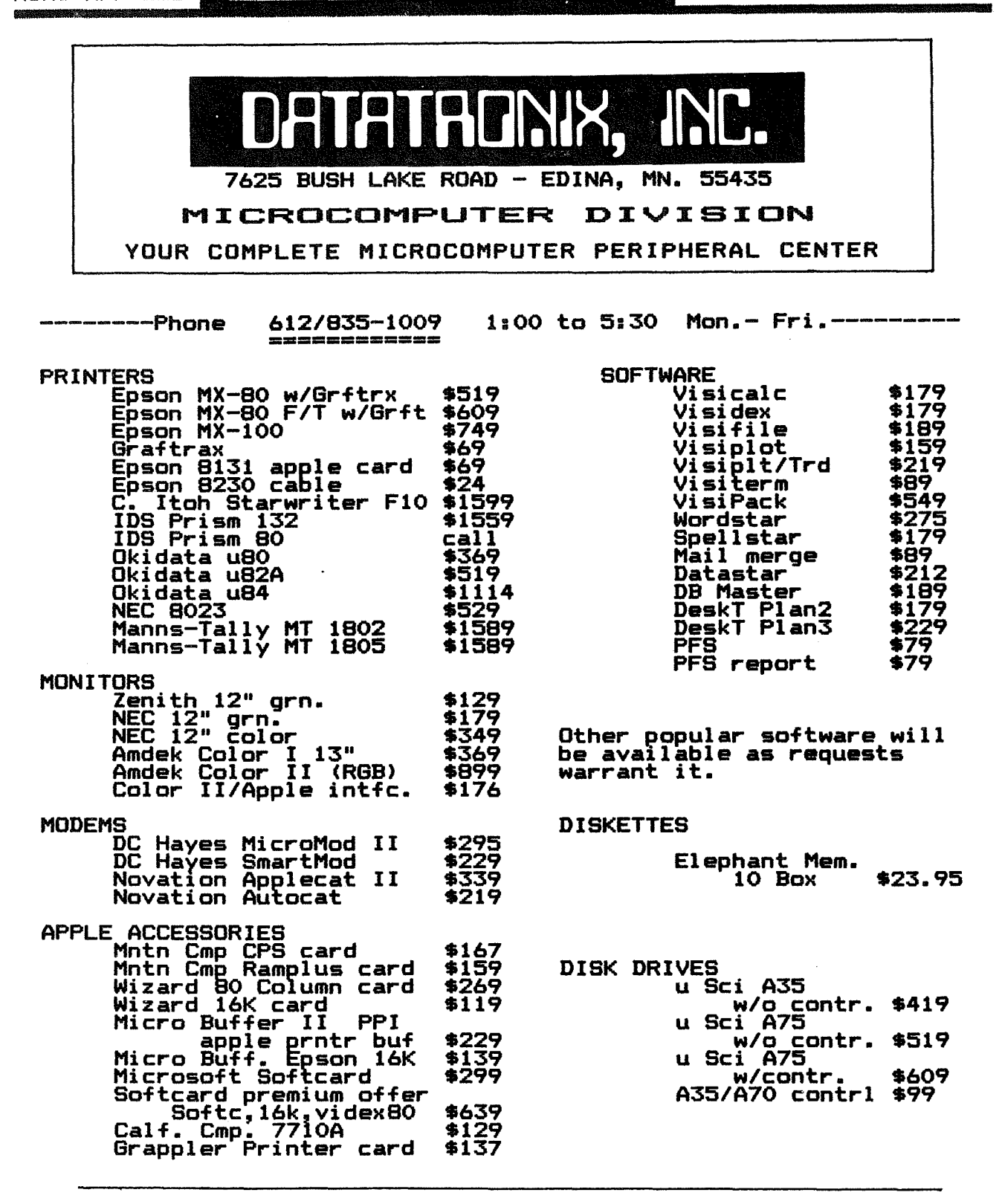

The Microcomputer division of Datatronix, Inc. was established<br>to offer competitive affordable prices to the Microcomputer<br>users in the twin cities area. Due to low margins, some<br>equipment may not be in immediate inventory orders.

Enhanced Technology is affiliated with Datatronix (MC. div.) and<br>is capable of filling all your consulting, system application<br>and system sales needs. Call ENHANCED TECHNOLOGY 612/929-7889

**NEW PAGE 11 NEWS** 

~tNI'APP'LEEl **1•••••••••••••••••••1** MAY -- <sup>1982</sup> NEWSLETTER

**MEETING BOARD**

March 10, 1982 *by Ron Androff* 

Meeting was called to order at 7:40 by the president.

**OLD** BUSINESS:

'-Minutes were read and approved.

- -Reviewed the changes to be proposed to torrected several points.<br>-Comment
- on potential problem with<br>dues, and whether notice of annual dues, and whether notice of renewal could or should be be reviewed by the new board.

# NEW BUSINESS:<br>-Moved: We n

-Moved: We nominate Dan Buchler our candidate for representative at International Apple Corp, and we seek co-sponsoring club in our district, pending acceptance by Dan. Passed. *(V.n subsequently declinl?d* - *Ed)*

-Discussion of possible candidates for office in the new year:

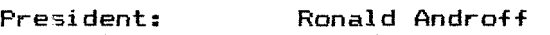

Chase Allen Charles Thiesfeld Ken Slingsby Vice President:

.John Hansen Marilyn Thomas Treasurer:

Ken Foss Hugh Kurtzman Secretary:

### Board member candidates

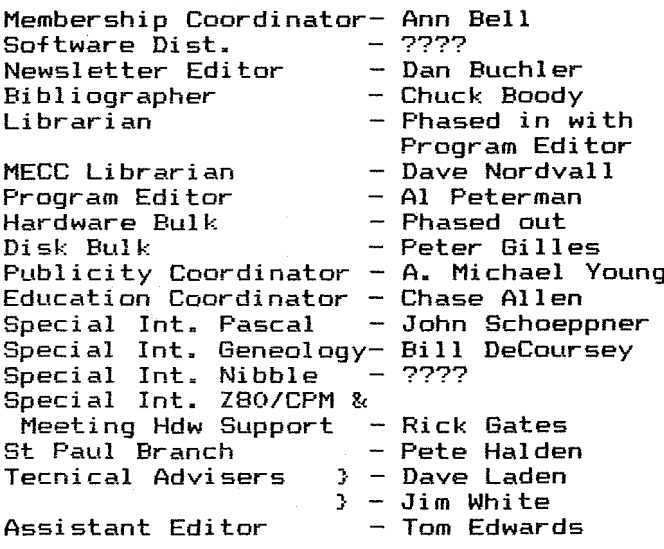

 $\overline{\mathsf{G}}$ 

# **PERF-SKIP**

Errata by Dan Buchler

<sup>I</sup> goofed! The MX-80 version of the PERF-SKIP program, published last month, won't handle long lines or embedded line feeds correctly. In MAKEMX80 replace statement 60 with the new statement 60 below.

> 60 PRINT "300:C9 80 DO 15 CE 1C 03 DO 10 A9 OC 20 02 C1 A9 8 D 20 02 C1 A9 3C 80 1C 03 60 4C 02 C1 3C"

# **THOSE DREADED WORDS**

### *by Rob stewart,* ClJP

Reprinted from the Harvest, April 1982. The Harvest is the newsletter of Northern Illinois Apple User Group.

Here's the situation. You have hours, days or even weeks of time invested in a program and/or data. All of a sudden, you hear that sickening clatter from your disk, then a short beep, and upon your APPLE screen you see those dreaded words 'DISK I/O ERROR' •

"Oh  $\#*1\%$ , what do I do now?"

**ORIGINAL PAGE 12 DIGITAL** 

O

There are several different possible<br>reasons for this devastating problem. for this devastating problem. Two of these you can attempt to correct even if you are not a 'hardware type'. The first and easiest(?) of these two is what is commonly called a 'blown disk'. This means that there is no problem with the physical disk or the drive, but somehow the data that is recorded on the disk has in some way been scrambled. AII(?) that is needed to repair this disk is a detailed understanding of DOS and some type of disk utility program which will allow you to edit sectors directly<br>on disk, Generally any disk can be on disk. Generally any disk can be the amount of information that has been scrambled is This applies even to protected disks, although correcting a protected disk can be a long and involved process. (One tip: make a copy of the blown disk, and work with the copy.) I will not be covering this complex and detailed 'blown disk' repair procedure in this article.

GOTO 13

Those Dreaded Words Continued from page 12 The second, more difficult, and thankfully less frequent problem is a disk 'head crash'. In hard disk products, where this term originated, the disk heads ride upon a very thin layer of air. This is a property of aerodynamics and basically any surface in contact with air, has a very thin layer of air molecules that are in effect stationary in reference to the surface. This air layer exists regardless of the air movement around the disk surface. This air layer is very, very thin. A hair, dust or smoke particle, or even a fingerprint is thicker than this layer of air. The disk head is designed with this aerodynamics in mind. The head actually FLIES above the surface of the disk, in effect floating on this layer of air. A 'head crash' then is when anything sticks up through, or even just disturbs the air flow, thus causing the head to contact the disk surface or whatever happened to be in the way.

In floppy disk systems, there have been several changes which make the hardware much less expensive when compared to hard disk systems. The disk is flexible (hence the name FLOPPY). The disk spins at less then 10% of the speed of hard disk drives. The floppy disk head has been designed to physically touch the disk in order to read or write to the media. The floppy disk is pinched between either 2 disk heads, or 1 head and a pressure pad. This pinching process is required precisely because the disk is flexible and would not stay in contact with the disk head if not physically restrained.

We now have very reliable floppy disk media and floppy disk drives. It is not necessary to keep them in a 'computer'<br>environment. Any office class Any office class environment is quite adequate as long as common sense is used when dealing with disks and drives. Even small amounts of smoke and dust are not a problem with current products. There may come a time when you have a 'head crash' on a floppy. It happened to me for the first time the other day, and I have been using my system 24 hours/day for over 18 months. Not a very frequent occurrence, but at the time it could have wiped out <sup>a</sup> whole Saturday's work.

MINI'APP'LES **I•.............IMAV** - <sup>1982</sup> NEWSLETTER

How do you tell if you have a head<br>crash ? Well, you should compare a good Well, you should compare a good<br>the the bade one. Inspect the disk with the bad one. reverse (bottom) side of the disk surfaces. Apple drives write on the<br>bottom of the disk. You can see the bottom of the disk. surface through the long oval cutout. Look for scratches in the surface of the media. Carefully grasp the disk thru the center hole (place 2 or 3 fingers thru the hole and then gently spread them). Now carefully rotate the disk sleeve around the disk to inspect the entire<br>surface. If you can't tell the good disk If you can't tell the good disk from the bad disk by looking at the surfaces, then you probably have a 'blown disk' instead a disk 'head crash'.

Now, assuming you do have a 'head crash', what can you do about it? In order to attempt to salvage your data, you will need the following: isopropyl alcohol<br>(80% or better) some 0-Tip swabs, a or better) some Q-Tip swabs, a medium Phillips screw driver, and a small<br>Phillips screwdriver. You will be screwdriver. You will be cleaning 2 things. The first is the disk The second is the disk surface.

Turn off power to your APPLE computer and disconnect the crashed disk drive from the disk controller, if you feel it is necessary to more easily work on the drive. Remove the cover from the drive. There are 4 Phillips head screws on the bottom of the drive. Once you have removed the retaining screws, then slide the cover backwards to remove it from the<br>drive. After the cover, then carefully After the cover, then carefully remove the analog board from the drive. The analog board is located on the top of the drive, just above where the diskette is placed in the drive. In order to remove the analog board, you will first have to remove the disk head cable and the 2 retainer screws. You do not need to remove the cable that goes back to the APPLE since you can just fold the analog board up and over the back of the drive. With the analog board out of the way, you will be able to see clearly both 'the disk head and the pressure pad. Insert a disk now, watching out for the dangling head cable, and observe how the diskette is<br>positioned. After you understand the positioned. After you understand the<br>mechanics of the drive, remove the of the drive, remove the diskette and we will proceed to clean the head.

**ISIMUS** PAGE 13 **111** 

**GOTO 14** 

**Those Dreaded Words** Continued fro. page <sup>13</sup> Notice how the pressure pad is lifted above the head by the door closing mechanism. You must be careful not to overbend the spring on the pressure pad while you clean the disk head. With the drive door open, lift the pressure pad up until it clears the disk-head-by-about  $1/2$  inch. Look closely at the head Look closely at the head surface. You will see a small rectangle of white porcelain embedded in a small mound of grey plastic. Along the center of the long axis of the rectangle you should see a black line, about the width of the end of a newly sharpened pencil. Approximately 2/3rds of the way across this line you should see <sup>a</sup> little cross mark. That cross is the actual point where data is transferred to and from the disk.

If you have had a 'head crash', then you should see little black or dark brown<br>marks on the head or the mounting on the head or the mounting material. After wetting a Q-Tip in the alcohol, gently rub the head with the Q-Tip to remove the marks. Keep at it. It may take several Q-Tips. When one Q-Tip gets dirty or dries out, throw it away and start with a new one. When all of the marks have been removed, take 1 or 2 dry Q-Tips and gently polish the head<br>and mounting material to remove any mounting material to remove any leftover alcohol residue. Now, if you have touched the pressure pad with the wetted Q-Tip, be sure to dry it also.

You're done cleaning the Put the analog board back into position and plug the head cable back in. The head cable will only go on one way, so don't worry. You may want to leave the cover off the drive for a day or two, that way you can keep an eye on the head just in case you have any further There is <sup>a</sup> nice little hole cut analog board just for this You may also have to re-clean the head after you try to recover the data from the crashed diskette. That's it. head. trouble. in the purpose.

Now, on to the diskette. You have already looked at the disk surface. If it is scarred, don't give up hope just yet. Take a DRY Q-Tip and gently rub the entire disk surface, especially in the area of any scratches. You are trying to remove any loose particles from the

MINI'APP'LES & I CONSERVED THE MAY - 1982 NEWSLETTER

of the diskette, to prevent another crash when you try to recover the Now try to copy the disk, by whatever method is quickest. If at all possible, use a 2 drive copy. You don't .<br>want to crash any more disks if you can surface disk. help it.

If copying fails, then try FID, or MUFFIN. You may be able to get all the files without error, if you are lucky. If problems in a text file develop, you can write a little routine to read in the<br>records, one at a time. If an error records, one at a time. occurs, trap it with an ONERR GOTO and skip that record number, going on until the entire file is salvaged. You will have holes in the file, but at least you will have a file.

If you are working with a protected disk, then you will have to use a nibble copier. Once copied, try and boot the copy. With luck it will boot, otherwise you now have a blown disk'. Return the<br>original to the manufacture for manufacture replacement. Save the copy, as you may be able to salvage some, if not all of<br>the data using 'blown disk' salvage data using 'blown disk' salvage techniques.

One last thing to try if nothing else works on the diskette. Clean it again, this time with a wetted Q-Tip. Be careful, as some alcohol will get into the felt padding on the inside of the diskette sleeve. Be sure the diskette and the sleeve are both dry before trying to copy the disk again. Also, always check the head for new evidence of a<br>Thead crash after working with the crash' after working with the crashed diskette.

With floppy disk technology, a disk 'head crash' may not be <sup>a</sup> total disaster as it is with hard disks. It is not easy to recover <sup>a</sup> blown or crashed disk, but it can be done. If you have any problems with the head, your local APPLE dealer can repair or replace any necessary parts.

\*\*\* NOTE: Cleaning the disk head may void your warranty. If your disk drive is still under warranty DON'T clean it yourself, let your dealer clean and test it.

**IBI** PAGE 14

MINI'APP'LES MAY - 1982 NEWSLETTE

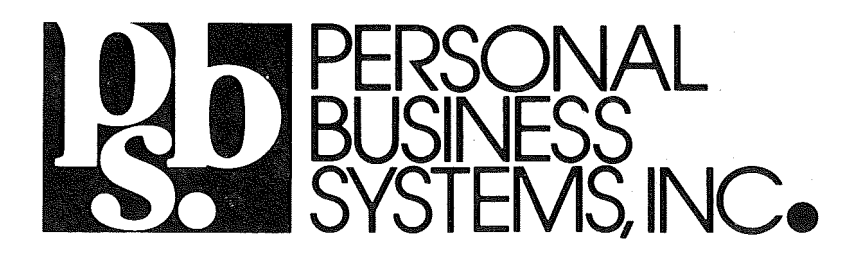

# ...invites you to visit our store in Highland Park

2067 Ford Parkway, St. Paul, MN 55116 Phone 698-1278 Tom Edwards, Mgr

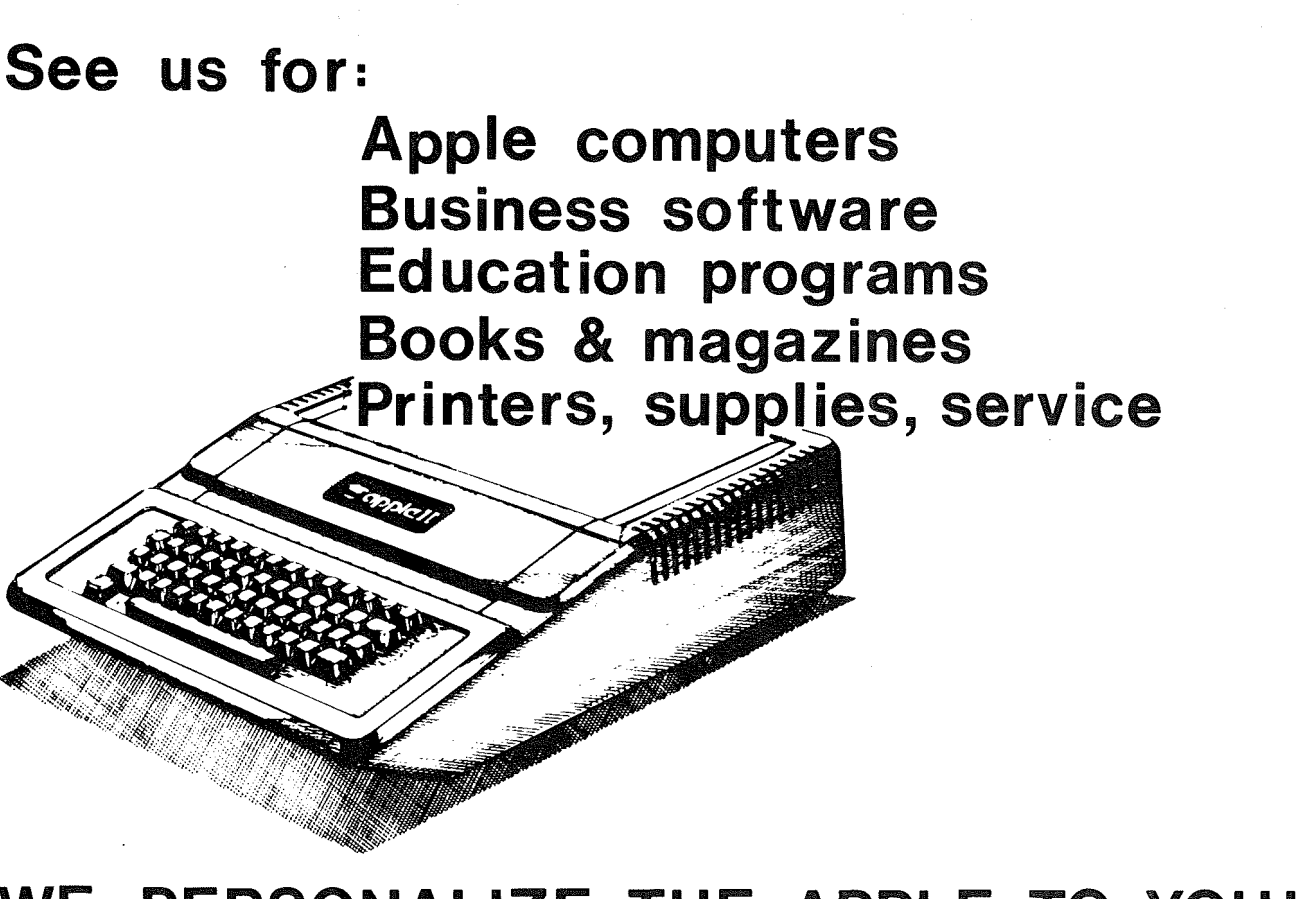

# WE PERSONALIZE THE APPLE TO YOU!

~~NI~AE~~F~:~::.\_\_.:.:: **I11III1** MAY - <sup>1982</sup> NEWSLETTER

# For temporary computergrade static control when applied to carpets, rugs, upholstery, and other office and home furnishings. ANTI-STATIC SPRAY

Static electricity can be the cause of erratic printer behavior, data loss, magnetic media misfunction, and costly down-time. Chem-stat 1 eliminates static, and neutralizes a 500 square foot area per quart, without "yellowing" or discoloring. Nothing to mix or measure.

# \$6.00 per quart

Easy To Use Trigger Dispenser

# CHEM·STAT· 1

- \* Long Lasting - Safe to use
- \* Non-Toxic Non-Flammable
- \* Recommended for computers, copiers, and other electronical equipment.
- \* For carpets, chairs, clothes, equipments, glass and other materials.

## DISTRIBUTED BY:

RSI . Repair Services Incorporated 4738 N. Ardmore Milwaukee, Wisconsin 53211

414 963-0603

# **STOLEN APPLES**

by Russ Bagley

\$1000 Reward for information leading to the recovery of equipment or apprehension of theives. The following equipment was stolen from ABBOTT-NORTHWESTERN HOSPITAL during the weekend of March 27th, 1982.

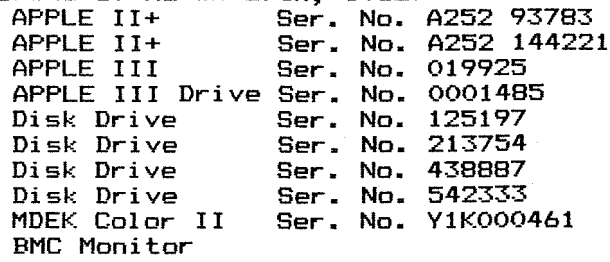

Any information will be treated confidentially and should be to:

Cathy Fealy<mark>,</mark> Director of Security, Abbott-Northmestern Hospital, 874-5360; or Minneapolis Police Dept., 348-3125

*Tht':'re has bt':'en quite a (Ed.it:or'· s not:f:'=* few thefts of Apple equipment reported *yt':'ar.* So *be wary of* and 835-4195. during *the last* year.

*and try and get the Of course there art':' selling equipment used* equipment *;<;eri <sup>&</sup>lt;'ill n(J.mbE·'r\$. miWY people 1 f:'gi t:in)att':',l y.>*

# **MINUTES**

MAR REGULAR MEETING March 17th, 1982

by Ron Androff, Secretary

Meeting was called to order at 7:40 by our president.

None. OLD BUSINESS.

None. NEW BUSINESS.

Mountain Computer was represented by Mr Steve Rainen, who presented many of the fourteen products they sell. <sup>I</sup> did enjoy much of it and <sup>I</sup> learned several things about Mountain Computer. They appear about nountain computer. They appear<br>more than willing to work with you if you have <sup>a</sup> problem with one of their products. Their willingness to send you user manuals free for the asking, is <sup>a</sup> very refreshing marketing approach. This allows one to examine the products' expense - very considerate of them.

**17** PAGE 17

Meeting was ajourned at 9:35.

# MINI'~fsE~~ES **II..;: IIIIIIIIIIIIIIIIIIII..HI** MAY - <sup>1982</sup> NEWSLETTER

# **BRANCHES**

*by Dan 'Buchler*

<sup>I</sup> am still pushing for the formation of local branches within Minni'app'les. keep hearing complaints about our big meetings, particularly from beginners who are apparently intimidated by the me are appertuty intimidated by the<br>quantity of people. In last month's newsletter I asked for persons South of the Minnesota river to call. Only 3 -<br>people did! Well maybe you did'nt all<br>read the Editorial. Anyway, we are read the Editorial. Anyway, we are attempting to follow through on the promotion of branches.

There will be a Dakota County Branch meeting on May 11th at 7.00pm at:

> Church of St. John Newmann 4030 Pilot Knob Road, Eagan

Directions: Cedar Avenue to Diffley Road, or Cliff Rd. East on Diffley or Cliff to Pilot Knob; South on Pilot Knob to Church (on East side of Pilot Knob. If you come to Deerwood, you are too far North. Use west door. Call Bob Pfaff 452-2540,<br>Dan Buchler 890-5051 Dan Buchler for further information.

For those who live West of 494 (Wayzata, Lake Minnetonka, etc), David Onan 473-0143<br>is trying to is trying to form <sup>a</sup> branch. He is planning <sup>a</sup> first meeting on May 12th at 7.COpm in the:

> Minnetonka High School Room 204

Directions: Submarine from East end Lake Minnetonka to the 30 Lake Minnetonka to the 30<br>marker........ Don't ask someone marker.......... bon t ask someone from<br>Burnsville for directions in this part of the world! end of foot from

Meanwhile, the St Paul group under the remonizing one of radi group ander the<br>leadership of Pete Halden with support From Bob Foss, Roger Flint and others is See calendar on front flourishing. page.

Cursor Menu Continued from page 10

20050 PRINT CHR\$ (69) 20060 PRINT ESC\$;: IF <sup>B</sup> = <sup>1</sup> OR <sup>B</sup>  $=$  3 THEN PRINT CHR\$ ('2); GOTO 20080 20070 PRINT CHR\$ (71);<br>20080 PRINT ESC\$: (6 - A PRINT ESC $\frac{1}{2}$ (6 - A): PRINT D\$;"PR#O" 20100 PRINT "THIS IS A TEST FOT EH" 22222 END

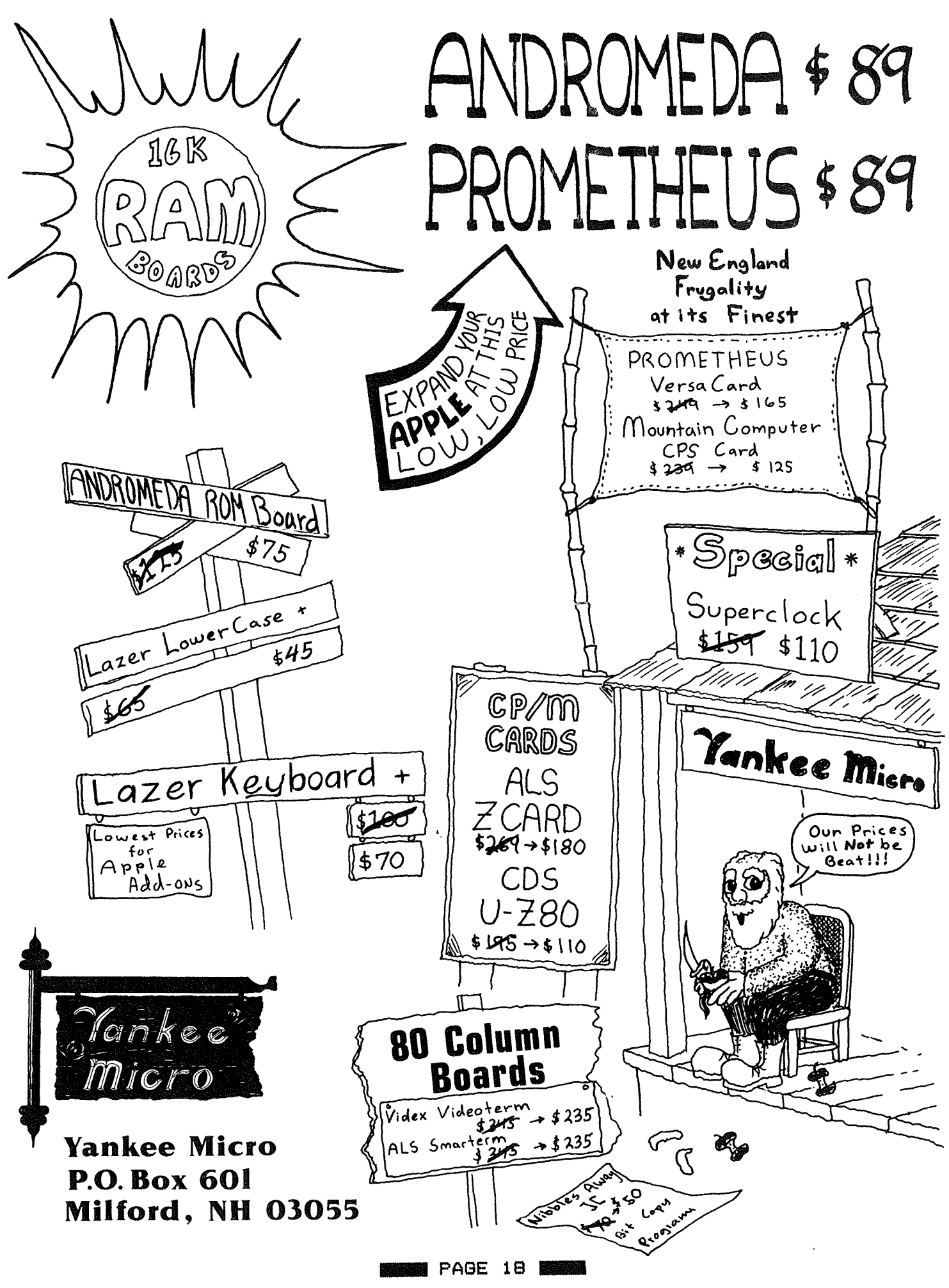

HOME-PROJECTS

by Roger Flint 771-2868

<sup>I</sup> am <sup>a</sup> new member to the Mini'apples. In fact I joined in december.

Being <sup>a</sup> student at st. Paul T.V.I. in electronics, will hopefully help me to get a special interest group started. I would like to get other members with similar interests involved in designing and building projects pertaining to the computer. From talking to other members, it seems that most of the interest is in expansion boards, controlling appliances, joysticks, Z-80<br>boards and etc. The list goes on, but boards and etc. The list goes on, the above should give you some ideas. However the list need not be confined to electrical items. Maybe you are good at woodworking and can help in building computer cabinets, printer tables etc. Then when the projects are finished we would make plans for all members of Mini'apples so that if they want to build instead of buy they will have a choice.

So if you are interested please get in touch with me.

For starters, below is <sup>a</sup> circuit diagram and parts list for <sup>a</sup> Joystick which <sup>I</sup> have built entirely from Radio Shack parts. This could be our first project. You don't have to understand project. You don't have to understand<br>circuit diagrams or being proficient at Lircuit diagrams or being profitient at<br>laying out the parts. This is a club project and anyone can build the project and anyone can build<br>Joystick with help as you go along.

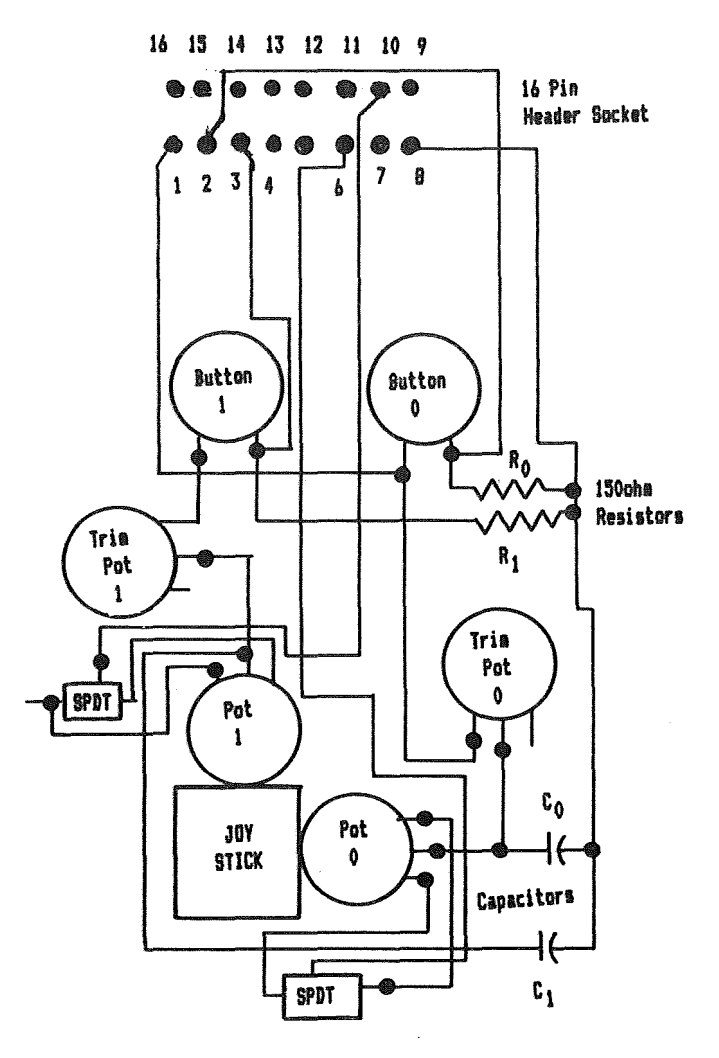

### JOYSTICK CIRCUIT DIAGRAM

### JOYSTICK PARTS LIST FROM RADIO SHACK STORE

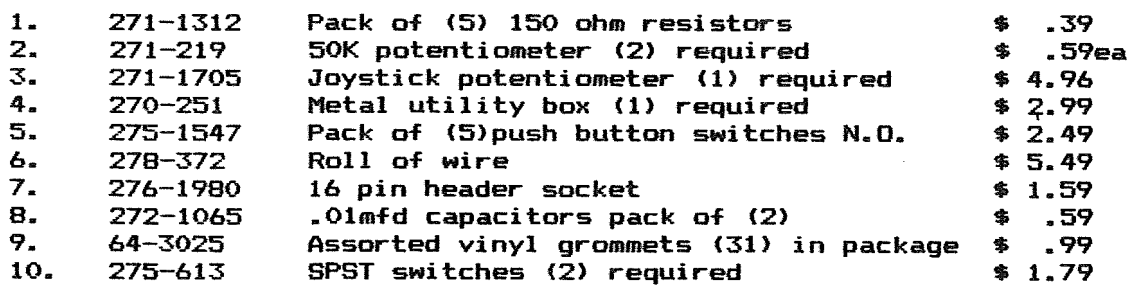

Use the trimmer pots to adjust your joy stick movement to fill the screen height and width

 $\overline{G}$ ਨ)

MINI'APP'LES **TELES AND A STATE AND A STATE AND A STATE AND A** MAY - 1982 NEWSLETTER

MINI'APP'LES COMPUTE AND THE COMPUTER OF MAY - 1982 NEWSLETTER

# REVIEW

VISION 80 80 column board and EXECUTIVE SECRETARV *by Chu.c.k Boody*

<sup>I</sup> have had the opportunity to work with a VISION 80 eighty column board for some weeks now, and just this past week had <sup>a</sup> chance to get <sup>a</sup> pre-release version of Release IV of the EXECUTIVE SECRETARY word processing package. There seem to be'some real strengths in each product; enough so that <sup>I</sup> felt that club members might be interested in hearing about both.

First, the VISION 80.<br>Those who read CALL A.P.P.L.E. will recall that <sup>a</sup> year ago they reviewed the five eighty column boards then on the market, and that the following month they reviewed <sup>a</sup> sixth, the ZOFARRY eighty column board. This latter board was from Austrailia, and was to be made available from Vista. That is the board available from Vista. That is the board<br>that now appears as the VISION 80, as was promised at that time. (Amazing how it can take <sup>a</sup> year from the time we read about <sup>a</sup> product to the time the product appears as available: isn't it?) Bob Huelsdonk, who did all of the CALL A.P.P.L.E. reviews reted this board the highest of all those he tested, and <sup>I</sup> can see why.

To my eyes the character set is by far the best of the five eighty column boards <sup>I</sup> have seen. Bit-3. Double Vision, Videx Video term, and" Sup 'R Term are the others. <sup>I</sup> use <sup>a</sup> nine inch Sanyo monitor, and despite the small screen size all of the characters are<br>very easy to read; even the lower case w and mare crips and clear. The character set has true descenders based on <sup>a</sup> <sup>9</sup> <sup>X</sup> <sup>10</sup> matrix. Installation is simple and straight-forward. The board is placed in Slot  $3$ , two connectors  $\overline{a}$  are placed over two pins of the video<br>connector on the Apple mother board, and the monitor is connected to <sup>a</sup> female phono connector exactly like the one on<br>the Apple.

The shift key connection is made by clipping <sup>a</sup> clip to one of the pins that runs between the two parts of the Apple keyboard (on the newer machines) and placing the connector for the other end in the game paddle connector. The connector at the game paddle end is set up so that you can plug other

1116–1216 – PAGE 20<br>PAGE 20

accessories into the game paddle connector without board. Those with the older Apples will still have to solder to the bottom of one of their shift keys. <sup>I</sup> soldered <sup>a</sup> small loop of wire to the bottom of mine, and clipped the clip to it. That way I can replace the keyboard should that ever be necessary without having to resolder the shift key mod.

*(This is the standard Shift-key mod which many of the Hord Processors on the market recognize. It is also u.sed by Su.perscribe reviewed elsewhere in this newsletter.*  $-Ed$ 

Once installed, the board is activated by an IN#3 or PR#3. The user can then switch back and forth from the forty column screen to the eighty column screen with a single-command. If the<br>user-has a second monitor or a color user nas a second monitor or a color<br>television set, it can be connected to the Apple in the normal way, and the computer will display the standard screen on that set, and either screen on the set connected to the VISION <sup>80</sup> the set connected to the Visium ov<br>board. All of the standard Applesoft<br>the sighty commands are supported in the eighty column mode execpt CALL -936 (HOME is supported), CALL -868, and CALL -958. These could not be supported because the eighty column screen does support the text window POKES (32-37), and HTAB and VTAB. Using the above mentioned monitor calls will result in the monitor trying to clear portions of <sup>a</sup> 24 <sup>X</sup> 80 (rather than 24 X 40) screen, thus destroying the first part of whatever Applesoft program might be in memory.

Appropriate control codes are supported to replace those commands. The board is automatically recognized by Pascal, and automatically recognized by Pascal, and<br>in my limited attempt to use it worked well. However, users of the Pascal graphics will have to add some code to their program to enable the switch from the eighty column screen to the standard graphics screen. The documentation indicates that the board is transparent to CP/M also, and includes "highlight" and "lowlight" text display for CP/M.

There <sup>a</sup> lots of special features, but in the interest of space I'll only mention a few of them here. The system provides either underline or block cursors that may flash at either of two rates or not flash at all. There is <sup>a</sup> provision for listing BASIC programs in eighty column mode (a,real joy for those who program lots), and <sup>a</sup> "debug" mode mis pregram ideas, and a debug mode

**GOTO 22**

# RECYCLED MUSIC SYSTEMS

## **FEATURE PRODUCTS**

**interface EPSON MX-80 with BRAFTRAX & MICROTEK 2 for for MX-80 PRINTER COMPANION letterhead carrier PRINTERS: SILVER DOLLAR ribbon paks for EPSON DISPLAYS: BMC 12A high resolution (15 mhz) monitor DAN PAYMER LCA-2 lower case chip with software VISION-80 80 column card with lower case MEMORY: MICROTEK 16K RAM card for Pascal, Integer, etc. \$580** \$ 8 \$ **10 \$115** \$ **35 \$275** \$ **95**

**These prices are only for** Mini~app~les **members, and require proof of membership (membership card).**

**We handle products from MicroSoft, Hayes, Amdek, M&R, Mountain Computer, Dan Paymer, Epson, Vista, Olivetti and others. Nearly all items are IN STOCK, and we provide fast delivery on special orders. For more information call Alan at:**

### **(612)-721-3295**

**Quality consumer electronics for over 12 years!!**

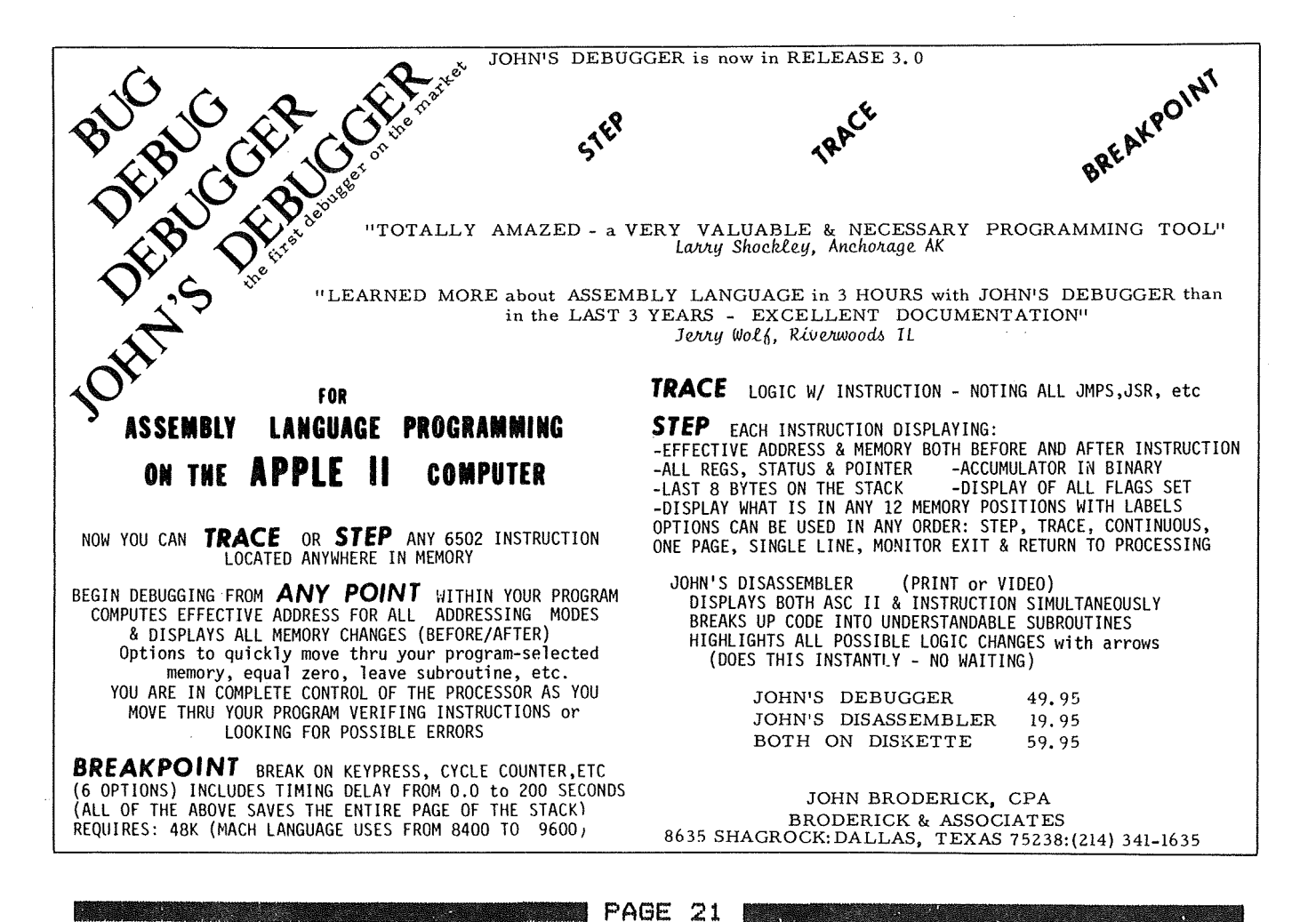

Review Continued from page 20

uppercase underscoreo characters. All of the standard escape codes are supported. Reverse line feeds and GOTO XY (where <sup>X</sup> and Yare screen coordinates) are provided for. All of the characters "missing" from the Apple keyboard are supported in the eighty column mode. The keyboard can be locked into uppercase "Apple" mode. The bell drops an octave or so when in eighty column mode as a reminder that you are cordmn mode as a reminder that you are<br>using <sub>.</sub>it. <sub>-</sub> Graphics commands work correctly. If you have an upper/lower case chip in your machine the system will allow upper and lower case entry in will allow upper and lower case encry in<br>the forty column mode using the shift key as you would for the eighty column mode.

As if that weren't enough, there is also <sup>a</sup> built in communications package on the board. I haven't had much chance to experiment with that package yet, but if you can believe the documentation (and I see no reason not to) you will no longer need most of the capabilities of Data Capture A.O or the ASCII Express. You can set data format, duplex, break transmission, execute DOS commands, load and save text into a buffer, print the<br>buffer, turn the buffer on and off, buffer, turn the buffer on and off, control a remote Apple from your control a remote Apple from your<br>terminal, and in general do most of the things you might want to do. There are <sup>a</sup> couple of limitations though. There is some conflict between the CTRL <sup>Z</sup> used by the Micromodem as a hang up command, by the first-bmodem as a nang up command,<br>and the fact that the CTRL Z is the primary command used to alert the VISION 80 board that <sup>a</sup> command is coming to it.

.<br>And, you can't edit the text in the text or you may only send or receive it.

The only real drawback I have found with the board is that it requires quite <sup>a</sup> lot of current. CALL A.P.P.L.E. indicated that it drew more than any other of the eighty column boards; all of which draw lots of power. However, power usage is within reason, and unless you are, like me, always stuffing your Apple with lots of boards you probably won't have to worry about that. Some users would undoubtedly like to have user definable character sets but they are not provided. However, the character generator is an EPROM, and there has been indication that more character sets are forth coming.

Do <sup>I</sup> like the board? Very much! Do I tike the board? very much:<br>Do I recommend it? Yes. Most of the limitations mentioned in Huelsdonk's

PAGE 22 **PAGE 22** 

review dealt with matters that have already been changed. The documentation is much better than that which he received, and many of the suggestions he made have been incorporated. I noticed that Al Peterman has <sup>a</sup> special on these boards, so there is <sup>a</sup> way to see them, and to try them out. If you are looking for an eighty column board <sup>I</sup> would certainly suggest looking at this one.

Now I want to talk about the  $Ex$  ecutive Secretary. Word processors abound, and <sup>I</sup> have certainly not had enough experience with the many on the market to play the pundant about them. I have used Apple Writer, Easy Writer (the original, and<br>in my estimation better version of it), Super-Text (but only <sup>a</sup> bit), Apple PIE (again not enough) and Executive Secretary. Each time that I have a fairly good sized bit of writing to do <sup>I</sup> try to use a different one. Unfortunately, <sup>I</sup> do not have the funds to purchase any more for the time being.

<sup>I</sup> have been using Executive Secretary for about six months now, and have been delighted with the tremendous capability delignted with the tremendous capability<br>it has to format text files and integrate "card files" to produce form letters, and all sorts of good formatting. Printing is somewhat slower than with some word processors because the file is brought in from the disc bit by bit; <sup>a</sup> procedure necessitiated by the flexibility just mentioned. <sup>I</sup> don't find that objectionable though.

Primarily <sup>I</sup> have had two objections to the system. First, because it was written in Applesoft editing was slow mitten in oppresort earting was sidw<br>and cumbersome at times, and second there was no way to hook up special printer drivers to it. The first of these objections was enough to keep me from recommending Executive Secretary, for <sup>I</sup> could often type <sup>a</sup> bit faster than the program could accept letters. This certainly did not help my already poor  $spelling!!$ 

The major change in Executive Secretary's new release is an internal switch to machine code routines for several of the key portions of the program. As <sup>a</sup> result, <sup>I</sup> can now only exceed the program's 'speed by trying tricks to do so. Otherwise, it keeps ahead of me. Editing has been improved greatly by the machine code too, as has the accessing of the different programs. Now there are almost no waits in editing of as much as one second, and

**GOTO 23** 

### Review Continued from page 22

only a few of the changes from section to section take as much as six seconds.

One consistently strong point with the distributors of Executive Secretary (ES) has been their policy with regard to update. Purchasers can update very inexpensively at any time. If you own ES you will want to update to this version. If you do not already own a Word Processor, and in the process of looking for one, have rejected ES because it seemed slow and awkward <sup>I</sup> suggest you take another look at it.

Executive Secretary lists for \$250, but for the price you get alot of features which are often extra with other Word whith are orten extra with other word<br>Processors. It supports a wide variety of data base packages for customized letters, includes a mail-merge type of program, and even contains a fairly good<br>small data base package within the  $\overline{\mathsf{small}}$  data base package within system. ES provides for output of control sequences for selecting print styles on different makes of printers and includes a proportional spacing option.

All of these options were nice, but not so valuable when the fundimental typing and editing were slower and more and editing were slower and more<br>cumbersome. You can now set it up so it works as a "you get what you see" system, and if you have an eighty column board you can print to the screen to see what you'll get. ES is of the family of Word Processors in which you normally enter data in an unformatted mode and then give it commands to perform the setting of margins, justification, indentation, printing of headers, page numbering, etc.

<sup>I</sup> am much more satisfied with it now. In fact, this article was written on it, and as soon as <sup>I</sup> finish proofing it I'm and as soon as I tinish prooting it I'm<br>going to try to send it to Dan using that VISION 80 communications package <sup>I</sup> mentioned above.

*<sup>&</sup>lt;'Un fortunatel y that was'nt the but rather the coul d'- nt handl* e *the 80 character lines -*  $Ed.$ *that did'nt work, but fault of the Vision 80, fact that Dan's software*

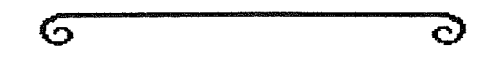

# **CLASSIFIED**

These ads are provided free to members. Ads will be run for two months. Advertiser is advised to formally request second printing. Also, please notify editor if item is sold.

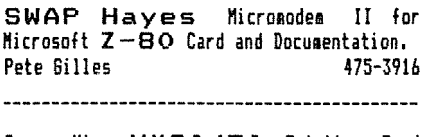

Orange Micro MX80/70 Friction Feed <sup>P</sup> <sup>I</sup> atenand ki t. Used ani yonce. \$45.00 **Russ Bagley** 

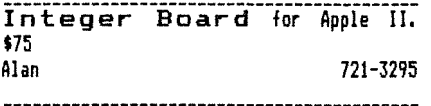

Microsoft 16k Ram Card. Never used. \$195 List, sell for \$120. Mike Murphy 292-6118(W) 77b-0068<H)

Apple II Disk Drive with Write protect/enable switch. Also Disk II Controller card (with switched 3.2/3.3 Proms), CCA Parallel Printer Card - New. Warren Ostlund 926-3122 EARL V GAMES for Preschoolers. 9 Colorful games played without Adult Assistance include: Match Numbers, Count, Add, Substract, Match Letters, Alphabet, Names, Compare and Draw. Entertaining and Educational. 925-0620

Epson MX-80 Printer. Perfect Condition. Used less than 10 hours.<br>John O'Brian (1988) John O'Brian

Sound Hood for Quae or Diablo Printer. Tom Soodman 339-7131

WANTED TO RENT Centronics 737 Printer for 2 or 3 months Roy Brandt 572-1326

WANTED Daisy Wheel Printer Roy Brandt 572-1326

#### WANTED

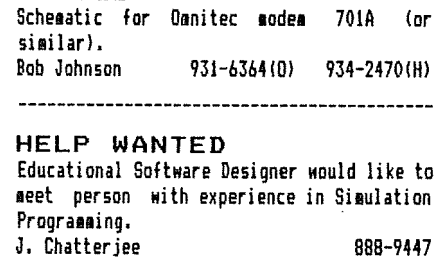

ORDERING DOMS

A reminder that DOMs are available by mail at \$7.50 each.

Send your order to:

MINI'APP'LES DON's Box 796 Hopkins, I1N 55343

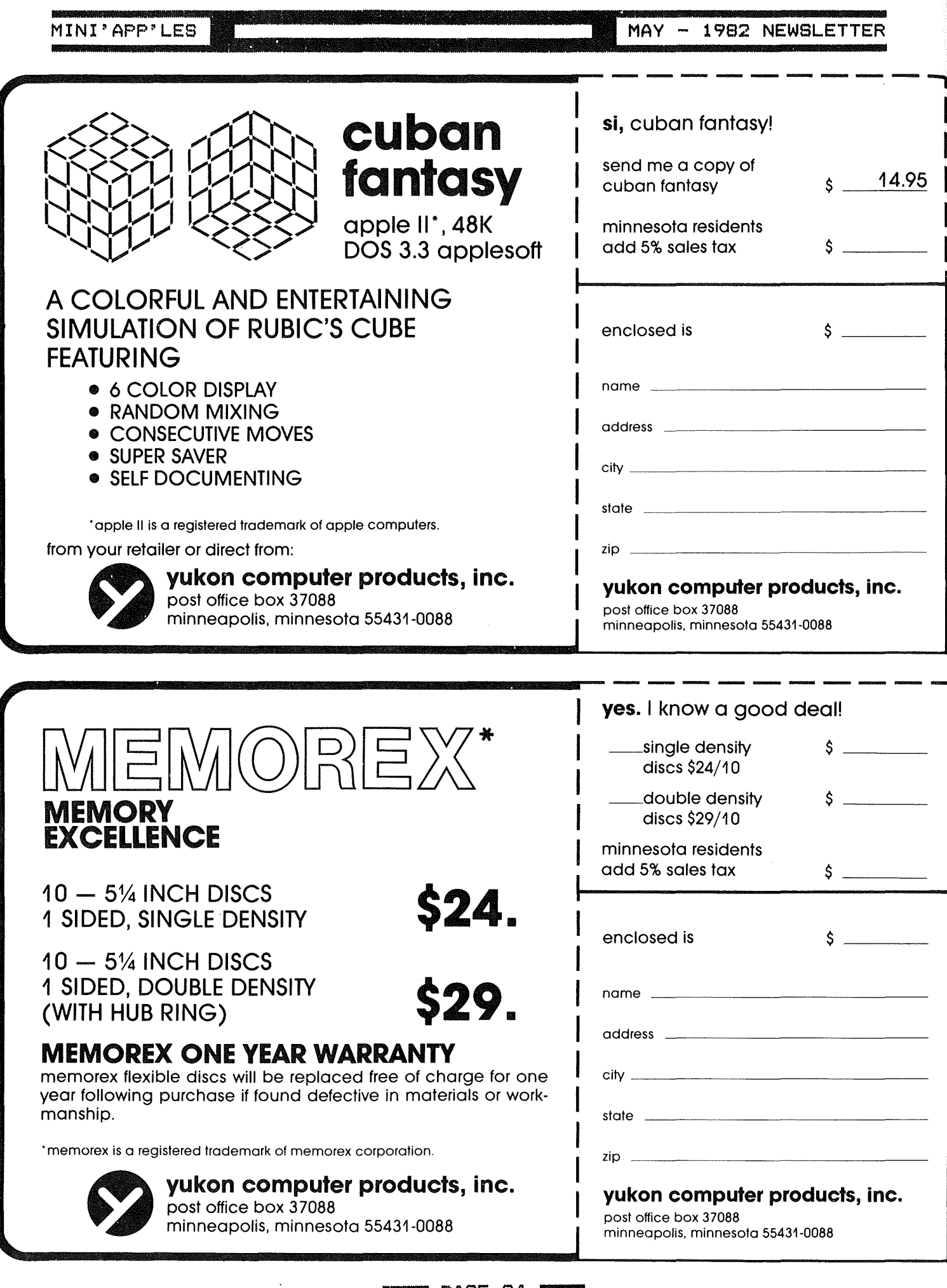

 $\mathcal{L}^{\text{max}}_{\text{max}}$ 

 $\tau$ 

 $\sim$   $\sim$ 

 $\mathcal{A}^{\mathcal{A}}$ 

 $\mathcal{L}(\mathcal{L}^{\text{max}}_{\mathcal{L}})$  ,  $\mathcal{L}^{\text{max}}_{\mathcal{L}}$  ,  $\mathcal{L}^{\text{max}}_{\mathcal{L}}$ 

~:INI'APP'LES 1••••••••••••••••••1 MAY - <sup>1982</sup> NEWSLETTER

# TURNING THE PAGES

*with David E. Laden*

:1.982 BYTE -- APRIL

Hardware Review: Strawberry Tree's Dual Thermometer Card for the Apple by Dr. William Murray. Pages 96-100.

Converting Apple DOS and Pascal Text Files by John B. Matthews, MD. Pages 447-463.

**APRIL 1982** COMPUTE!

Customizing Apple's Copy Program by Roger B. Chaffee. Pages 132-134.

## CREATIVE COMPUTING MAY 1982

Terminal Communications for the Apple by Ken R. Hancock. Pages 27-29. This is <sup>a</sup> review of VisiTerm.

Adventures in Adventureland by Dale Archibald. Pages 36-44. Seven adventure games for the Apple are reviewed.

Financial Aid by John B. Fisher. Pages 107-116. This is an Applesoft program to help calculate the eligibility for college financial aid.

Listing/Copying Apple Text Files by Jack  $P.$  Ott. Pages  $144-154$ . Applesoft program.

AWACS by John Hitchcock. Pages 158-167. This is <sup>a</sup> high resolution game written in Applesoft.

Pages Apple Cart by Chuck Carpenter. 170-178.

### MICROCOMPUTING **APRIL 1982**

Pascal Meets Instant Insanity by Michael K. Kan. Pages 84-87.

### POPULAR COMPUTING<br>MAY 1982 1.982

Getting into Apple Graphics by John Edwards. Pages 64-70. This is <sup>a</sup> review of Power Painter from Micro Lab, E-Z Draw from Sirius Software, and Bill Budge's 3-D Graphics System.

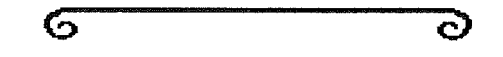

### HAMILTON COMPUTING

(507) 835-3059 64.75 46.00 104.95 80.75 195.45 212.50 212.50 84.50 212.50 109.95 149.95 WORD PROCESSORS Screen Writer II (On-Line) Super Text *40/80* (Muse) **MISCELLANEOUS** Amper-Magic (Aurora Systems) S-C Assembler 87.95 29.95 25.45 26.00 33.95 33.95 25.95 29.95 29.95 25.45 25.45 25.45 25.45 25.45 25.45 Waseca, Minnesota 56093 **BUSINESS** PFS PFS: Report DB Master Visidex Visicalc Versacalc 16 (Aurora Sys) Desktop Plan II 718 Third Street N.E. **GAMES** Time Zone Hi-Res #4: Ulysses Castle Wolfenstein Int'l Gran Prix Mastertype Air-Sim 1 Pinball (SubLOGIC) Hadron Bandits Dark Forest Beer Run Jelly Fish Computer Foosball Snake Byte **Sneakers** The Grappler (Epson) Videoterm (Videx) Z-80 Expansion Cd(Vanloves) 16K RAM Card (Vanloves) HARDWARE<br>Joy 147.50 147.50 Joyport (Sirius) 289.95 Microsoft 16K RAM Card 219.50 Microsoft Soft Card<br>134.95 16K Ram Exp. Bd. (/ 16K Ram Exp. Bd. (Andromeda) 62.95 165.75 282.50 105.95

MINNESOTA RESIDENTS PLEASE ADD 5% SALES TAX

Prices subject to change without notice. We accept Visa, MC, Money Orders and checks. Please allow *two* weeks for checks to clear. Add \$2.50 per order for shipping and handling. \*\* OTHER DISCOUNT PRODUCTS AVAILABLE \*\*

MINI'APP'LES

MAY - 1982 NEWSLETTER

# MEMBERSHIP DISTRIBUTION

by John Schoeppner

ZIP-code data obtained at the Usina beginning of April from Ann Bell's membership master file (DB Master), and maps created for last year's survey **DD** the Graphic Tablet, below are the latest

geographic Mini'app'les membership Numbers indicate number distributions. of members in a specific ZIP-code area. Actual ZIP-codes are not shown herause of lack of space on map.

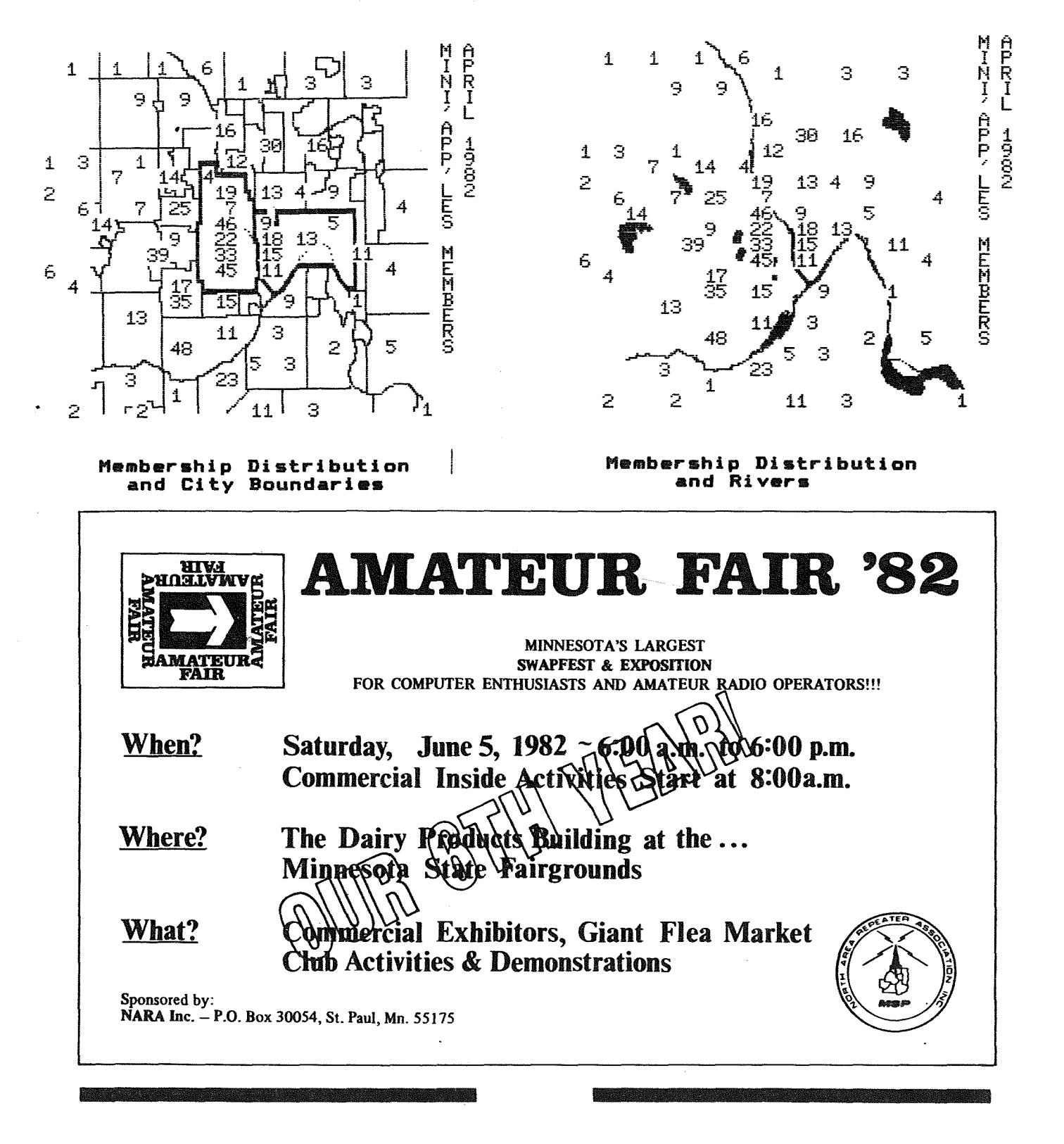

# **ATTENTION:**

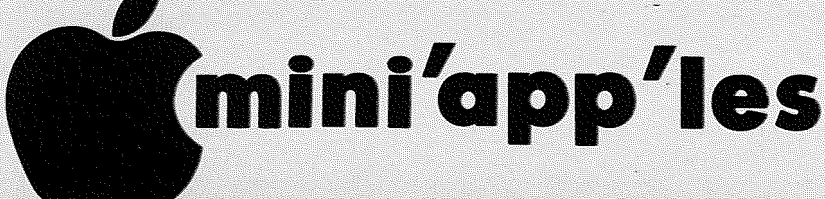

# WE HAVE YOUR PRINTER PAPER

# -IN STOCK-

11" X 9%" - 15# or 20# Paper

SMALL QUANTITIES TOO: 250, 500 or 2000 per carton

Also: MANY OTHER SIZES AND TYPES OF PRINTER PAPER (Stop in and see our selection), DATA PROCESSING AND OFFICE SUPPLIES, SNAP-A-PART FORMS **AND WEDDING INVITATIONS.** 

## **OPEN MONDAY thru FRIDAY - 9:00 - 5:30**

For more information call:  $(612)$  332-4866

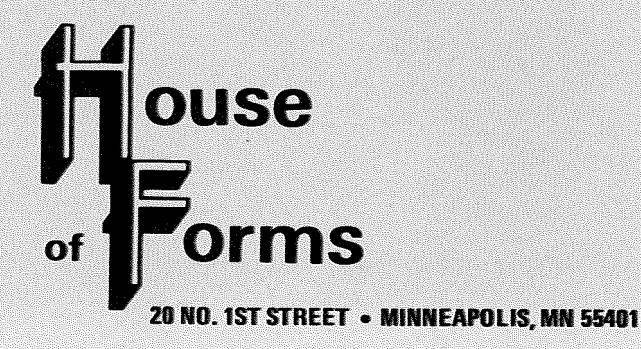

**SAVE THIS COUPON!** THIS COUPON ENTITLES MINI'APP'LES MEMBERS TO A 10% DISCOUNT ON ANY PURCHASE AT ouse **Orms This Discount Will Not Apply** On Sale Merchandise. **20 North First Ct.** Expires June 30, 1982

VISA and Master Charge Accepted.

I PAGE 27 I

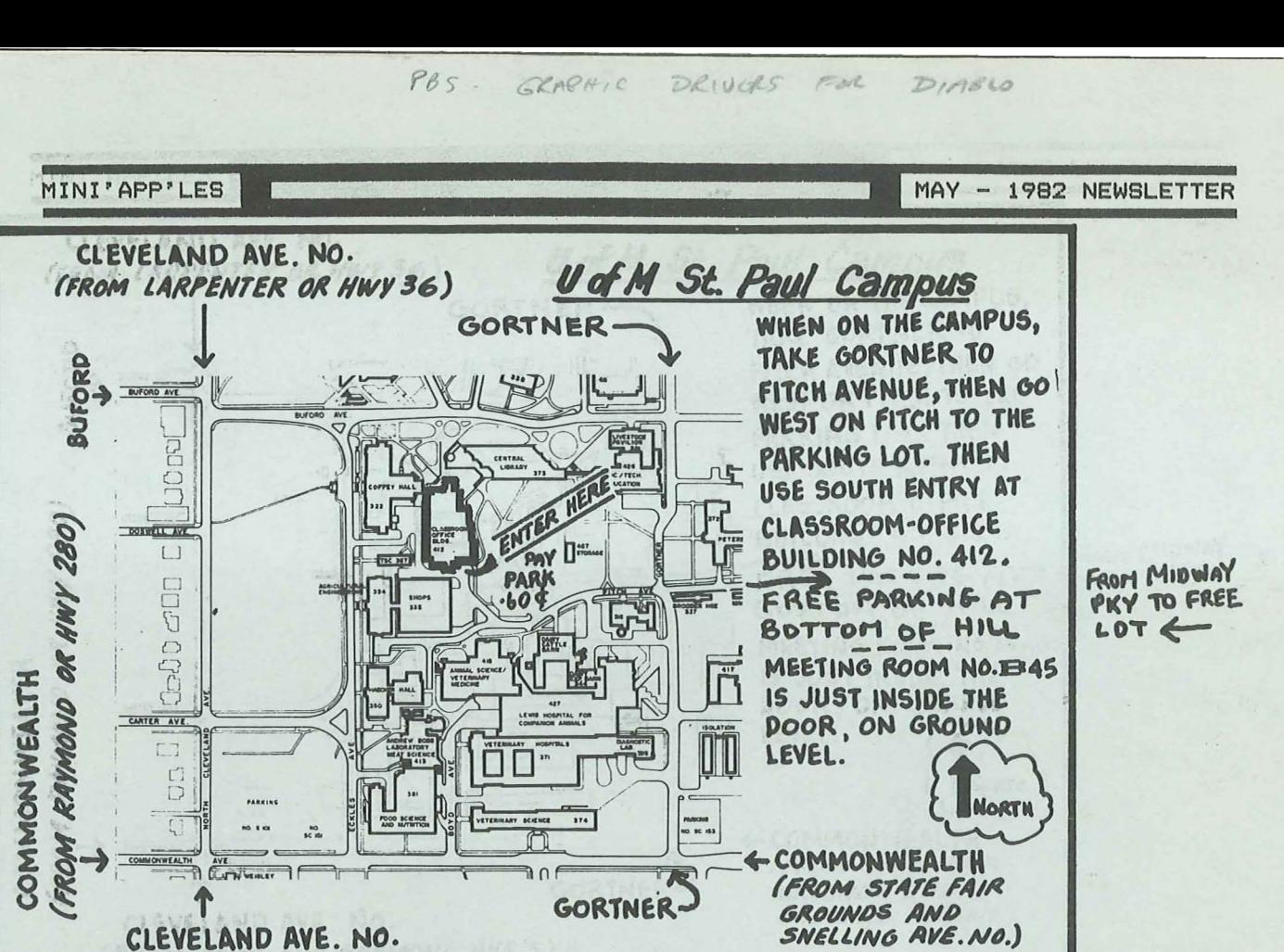

**IN THIS ISSUE** Review, Vision 80 and

 $(FROM \text{ COMO} \text{ AND} \text{ RAYMONO} \text{ AVE.}'s)$ 

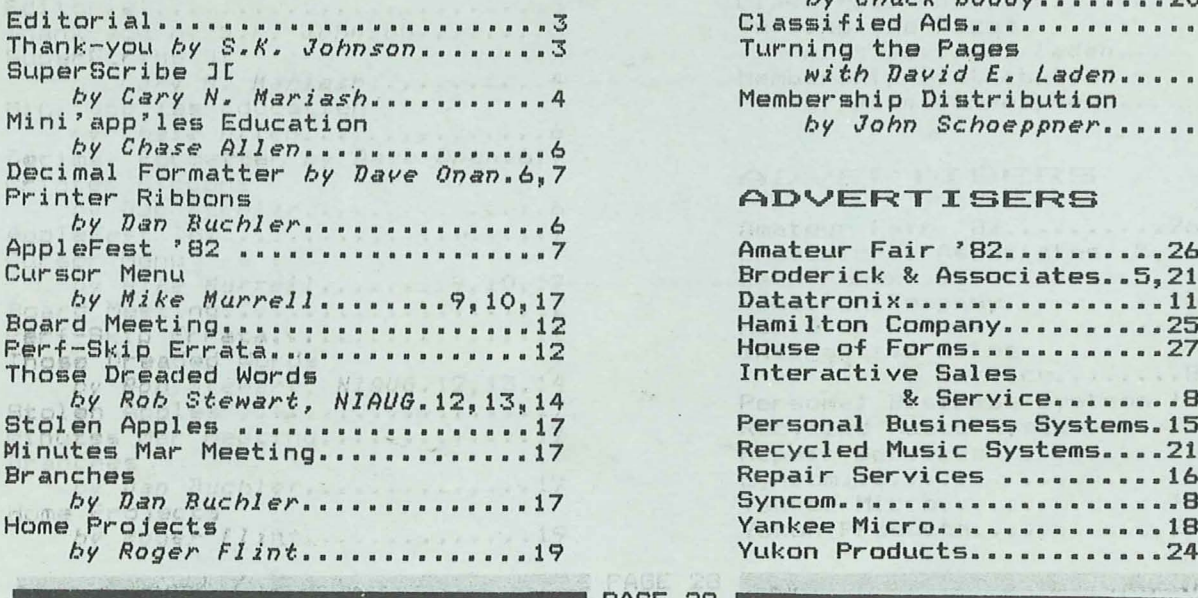

*by Chuck Boody •••••••• 20,22,23* Classified Ads........ Turning the Pages *with David E. Laden ••••••••• 25* Membership Distribution *by John Schoeppner•••••••••• 26*

### ADVERTISERS

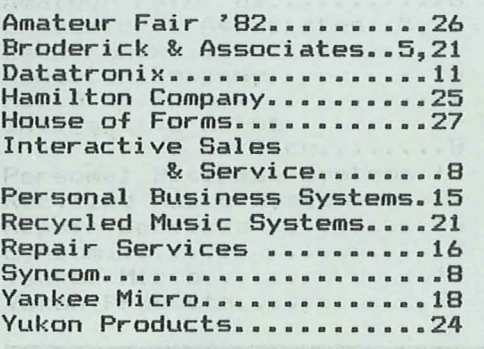

Min'i ·app·les **Box 796** Hopkins, Mn. 55343 Bulk Rate U,S, Postage **ADDRESS** PAID CORRECTION 5AlO, BILL 241 lZ-BZ Hopkins, MN REQUESTED R.R. 2 BOX TT g Permit 631ROCKFORD NN 55373